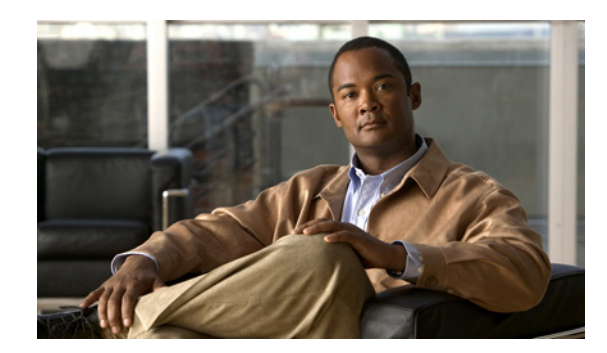

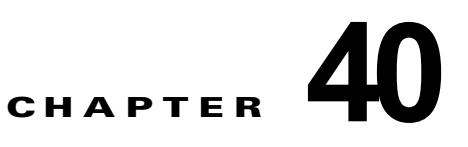

# **Quality of Service** の設定

この章では、標準の Quality of Service (QoS) コマンドまたは自動 QoS (auto-QoS) コマンドのいず れかを使用して、Catalyst 4500 シリーズ スイッチ上で QoS を設定する方法について説明します。ここ では、VLAN だけでなくさまざまな種類のインターフェイス(アクセス、レイヤ 2 トランク、レイヤ 3 ルーティング、EtherChannel)での QoS 設定を指定する方法を説明します。また、所定のインター フェイスの異なる VLAN 上で異なる QoS(per-Port per-VLAN QoS(PVQoS))を設定する方法につ いても説明します。

スイッチは、Modular QoS CLI(*MQC*)と呼ばれる QoS コンフィギュレーション モデルをサポートし ます。QoS が設定されているスーパーバイザ エンジンの該当する設定セクションを参照してください。 MQC の詳細については、『*Cisco IOS Quality of Service Solutions Configuration Guide, Release 12.3*』 の「Modular Quality of Service Command-Line Interface」の項を参照してください。

この章で説明する内容は、次のとおりです。

- **•** 「QoS [の概要」\(](#page-0-0)P.40-1)
- **•** 「QoS [の設定」\(](#page-12-0)P.40-13)
- **•** 「[auto-QoS](#page-47-0) の設定」(P.40-48)

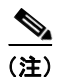

(注) この章で使用するスイッチ コマンドの構文および使用方法の詳細については、次の URL で『*Cisco Catalyst 4500 Series Switch Command Reference*』と関連資料を参照してください。

<http://www.cisco.com/en/US/products//hw/switches/ps4324/index.html>

『Catalyst 4500 Series Switch Command Reference』に掲載されていないコマンドについては、より詳 細な Cisco IOS ライブラリを参照してください。次の URL で Cisco IOS コマンド リファレンスと関連 資料を参照してください。

<http://www.cisco.com/en/US/products/ps6350/index.html>

# <span id="page-0-0"></span>**QoS** の概要

ネットワークは通常、ベスト エフォート型の配信方式で動作します。したがって、すべてのトラ フィックに等しいプライオリティが与えられ、正しいタイミングで配信される可能性も同じです。輻輳 が発生すると、ドロップされる可能性はすべてのトラフィックで同じです。

QoS は、ネットワーク トラフィック(ユニキャストおよびマルチキャスト)を選択して、トラフィッ クの相対的な重要度に従ってプライオリティを与え、プライオリティ ベースの処理を実行して、輻輳 を回避します。QoS はさらに、ネットワーク トラフィックが使用する帯域幅を制限します。QoS を実 装すると、ネットワーク パフォーマンスが予測可能になり、帯域幅をより効率的に利用できます。

ここでは、次の内容について説明します。

- **•** [「プライオリティ」\(](#page-1-0)P.40-2)
- **•** 「QoS [の用語」\(](#page-2-0)P.40-3)
- **•** 「QoS [の基本モデル」\(](#page-4-0)P.40-5)
- **•** [「分類」\(](#page-5-0)P.40-6)
- **•** [「ポリシングおよびマーキング」\(](#page-7-0)P.40-8)
- **•** [「キューイングおよびスケジューリング」\(](#page-8-0)P.40-9)
- **•** [「パケットの変更」\(](#page-9-0)P.40-10)
- **FPVQoS** ([P.40-10](#page-9-1))
- **•** 「フロー [ベースの](#page-10-0) QoS」(P.40-11)
- **•** 「QoS [ポリシーのメタデータの使用」\(](#page-10-1)P.40-11)

# <span id="page-1-0"></span>プライオリティ

QoS の実装は、DiffServ アーキテクチャに基づきます。このアーキテクチャでは、ネットワークに入 るときに各パケットを分類することが規定されています。この分類は、IP パケット ヘッダーで伝送さ れ、現在ほとんど使用されていない IP タイプ オブ サービス(ToS)フィールドの 6 ビットを使用して 分類(クラス)情報が伝送されます。分類情報はレイヤ 2 フレームでも伝達できます。レイヤ 2 フレー ムまたはレイヤ 3 パケット内のこれらの特殊ビットについて説明します(図 [40-1](#page-2-1) を参照)。

**•** レイヤ 2 フレーム内のプライオリティ値:

レイヤ 2 の ISL(スイッチ間リンク)フレーム ヘッダーには、下位 3 ビットで IEEE 802.1p サー ビス クラス(CoS)値を伝達する 1 バイトのユーザ フィールドがあります。レイヤ 2 ISL トラン クとして設定されたインターフェイス上では、すべてのトラフィックが ISL フレームを使用しま す。

レイヤ 2 802.1Q フレーム ヘッダーには、2 バイトのタグ制御情報フィールドがあり、上位 3 ビッ ト (ユーザ プライオリティ ビット)で CoS 値が伝達されます。レイヤ 2 802.1Q トランクとして 設定されたインターフェイスでは、ネイティブ VLAN のトラフィックを除き、すべてのトラ フィックが 802.1Q フレームに収められます。

他のフレーム タイプでレイヤ 2 CoS 値を伝達することはできません。

レイヤ 2 CoS 値の範囲は、0 (ロー プライオリティ)~ 7 (ハイ プライオリティ) です。

**•** レイヤ 3 パケットのプライオリティ ビット:

レイヤ 3 IP パケットは、IP precedence 値または Differentiated Services Code Point (DSCP) 値の いずれかを伝送できます。DSCP 値は IP precedence 値と下位互換性があるので、QoS ではどちら の値も使用できます。

IP precedence 値の範囲は 0 ~ 7 です。

DSCP 値の範囲は  $0 \sim 63$ です。

#### <span id="page-2-1"></span>図 **40-1** フレームおよびパケットにおける **QoS** 分類レイヤ

カプセル化パケット

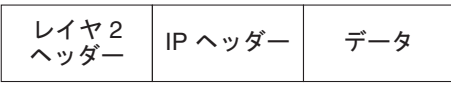

#### レイヤ2ISL フレーム

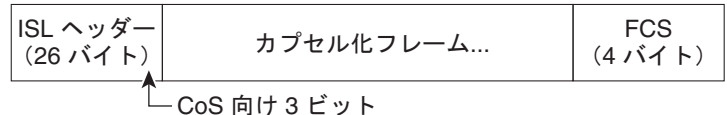

レイヤ 2802.1 Q/P フレーム

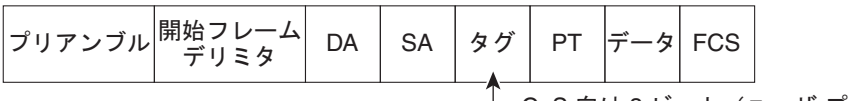

└─ CoS 向け 3 ビット(ユーザ プライオリティ)

レイヤ 3 IPv4 パケット

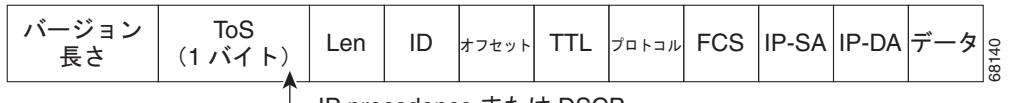

└ IP precedence または DSCP

インターネット上のすべてのスイッチおよびルータはクラス情報に基づき、同じクラス情報を持ったパ ケットに対しては転送上、同じ取り扱いを行い、クラス情報が異なるパケットに対しては異なった取り 扱いを行います。パケットのクラス情報は、設定されているポリシー、パケットの詳細な検証、または その両方に基づいて、エンド ホストが割り当てるか、または伝送中にスイッチまたはルータで割り当 てることができます。パケットの詳しい検証は、コア スイッチおよびルータが過負荷にならないよう に、ネットワーク エッジに近い位置で行われることが前提になります。

パス上のスイッチおよびルータは、クラス情報を使用して、個々のトラフィック クラスに割り当てる リソースの量を制限できます。DiffServ アーキテクチャでトラフィックを処理するときの、各デバイ スの動作をホップ単位動作といいます。パス上のすべてのデバイスに一貫性のあるホップ単位動作をさ せることによって、エンドツーエンドの QoS ソリューションを構築できます。

ネットワークに QoS を実装する作業は、インターネットワーキング装置が提供する QoS 機能、ネット ワーク上のトラフィック タイプおよびトラフィック パターン、着信トラフィックおよび発信トラ フィックに対して適用すべき制御の粒度に応じて、簡単なものにも複雑なものにもなります。

# <span id="page-2-0"></span>**QoS** の用語

QoS 機能についての説明では、次の用語が使用されます。

- **•** パケット:レイヤ 3 でトラフィックを伝送します。
- **•** フレーム:レイヤ 2 でトラフィックを伝送します。レイヤ 2 フレームは、レイヤ 3 パケットを伝送 します。
- **•** ラベル:レイヤ 3 パケットおよびレイヤ 2 フレームで伝送されるプライオリティ値です。
	- **–** レイヤ 2 CoS 値:範囲は 0(ロー プライオリティ)~ 7(ハイ プライオリティ)です。 レイヤ 2 ISL フレーム ヘッダーには、1 バイトのユーザ フィールド(LSB 3 ビットで IEEE 802.1p CoS 値を伝送)があります。

レイヤ 2 802.1Q フレーム ヘッダーには、2 バイトのタグ制御情報フィールドがあり、MSB 3 ビット (ユーザ プライオリティ ビット)で CoS 値が伝送されます。

その他のフレーム タイプでは、レイヤ 2 CoS 値は伝送されません。

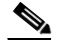

- (注) レイヤ 2 ISL トランクとして設定されたインターフェイスでは、すべてのトラフィックが ISL フレームに収められます。レイヤ 2 802.1Q トランクとして設定されたインターフェイ スでは、ネイティブ VLAN のトラフィックを除き、すべてのトラフィックが 802.1 Q フ レームに収められます。
- **–** レイヤ 3 IP precedence 値:IPv4 の仕様では、1 バイトの ToS フィールドの MSB 3 ビットを IP precedence と定義しています。IP precedence 値の範囲は 0(低プライオリティ)~ 7(高 プライオリティ)です。
- **–** レイヤ 3 DSCP 値:Internet Engineering Tasks Force(IETF; インターネット技術特別調査委 員会)は、1 バイトの IP ToS フィールドのうち MSB 6 ビットを DSCP と定義しています。特 定の DSCP 値で表される PHB は設定可能です。DSCP 値の範囲は 0 ~ 63 です。

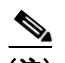

(注) レイヤ 3の IP パケットは、IP precedence 値または DSCP 値のいずれかを伝送します。 DSCP 値は IP precedence 値と下位互換性があるので、QoS ではどちらの値でも使用でき ます。表 [40-1](#page-3-0) を参照してください。

#### <span id="page-3-0"></span>表 **40-1 IP precedence** 値と **DSCP** 値

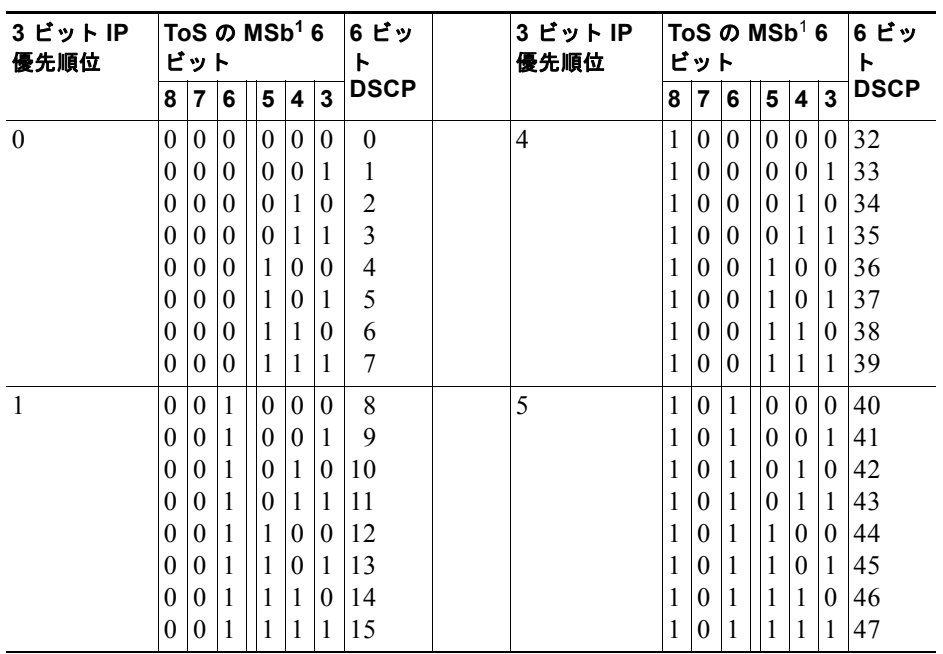

a k

| 3 ビット IP<br>優先順位 | ToS $\Omega$ MSb <sup>1</sup> 6<br>ビット |   |             |          |          |          | 6 ビッ<br>ь | 3 ビット IP<br>優先順位 | $T$ oS の MSb $^1$ 6<br>ビット |                         |             |          |          |          | 6 ビッ<br>ь |    |
|------------------|----------------------------------------|---|-------------|----------|----------|----------|-----------|------------------|----------------------------|-------------------------|-------------|----------|----------|----------|-----------|----|
|                  | $6\phantom{1}6$<br>7<br>5<br>4<br>8    | 3 | <b>DSCP</b> |          | 8        | 7        | 6         | 5                | 4                          | $\overline{\mathbf{3}}$ | <b>DSCP</b> |          |          |          |           |    |
| 2                | $\theta$                               |   | $\theta$    | $\theta$ | $\theta$ | $\theta$ | 16        |                  | 6                          |                         | 1           | $\theta$ | $\theta$ | $\theta$ | $\theta$  | 48 |
|                  | $\theta$                               | 1 | $\theta$    | $\theta$ | $\theta$ | 1        | 17        |                  |                            |                         | 1           | $\theta$ | $\theta$ | $\theta$ | 1         | 49 |
|                  | $\Omega$                               |   | $\theta$    | $\theta$ |          | $\theta$ | 18        |                  |                            |                         |             | $\theta$ | $\theta$ | 1        | $\theta$  | 50 |
|                  | $\theta$                               |   | $\theta$    | $\theta$ |          |          | 19        |                  |                            |                         |             | $\theta$ | $\theta$ | 1        | 1         | 51 |
|                  | $\theta$                               |   | $\theta$    | 1        | $\theta$ | $\theta$ | 20        |                  |                            |                         | 1           | $\theta$ | 1        | $\theta$ | $\theta$  | 52 |
|                  | $\theta$                               | 1 | $\theta$    | 1        | $\theta$ | 1        | 21        |                  |                            |                         | 1           | $\theta$ | 1        | $\theta$ | 1         | 53 |
|                  | $\Omega$                               |   | $\theta$    | 1        |          | $\theta$ | 22        |                  |                            |                         | 1           | $\theta$ | 1        | 1        | $\theta$  | 54 |
|                  | $\theta$                               | 1 | $\theta$    | 1        |          | 1        | 23        |                  |                            |                         | 1           | $\theta$ | 1        | 1        | 1         | 55 |
| 3                | $\theta$                               |   | 1           | $\theta$ | $\theta$ | $\theta$ | 24        |                  | 7                          |                         |             | 1        | $\theta$ | $\Omega$ | $\theta$  | 56 |
|                  | $\theta$                               | 1 | 1           | $\theta$ | $\theta$ | 1        | 25        |                  |                            |                         | 1           | 1        | $\theta$ | $\theta$ | 1         | 57 |
|                  | $\theta$                               |   | 1           | $\theta$ |          | $\theta$ | 26        |                  |                            |                         | 1           | 1        | $\theta$ | 1        | $\theta$  | 58 |
|                  | $\theta$                               |   | 1           | $\theta$ |          | 1        | 27        |                  |                            |                         | 1           | 1        | $\theta$ | 1        | 1         | 59 |
|                  | $\theta$                               |   | 1           | 1        | $\theta$ | 0        | 28        |                  |                            |                         |             | 1        | 1        | $\theta$ | $\theta$  | 60 |
|                  | 0                                      |   | 1           | 1        | $\theta$ | 1        | 29        |                  |                            |                         |             | 1        | 1        | $\Omega$ | 1         | 61 |
|                  | $\theta$                               |   | 1           | 1        |          | 0        | 30        |                  |                            |                         |             | 1        | 1        | 1        | $\theta$  | 62 |
|                  | $\theta$                               | 1 | 1           |          |          |          | 31        |                  |                            |                         | 1           | 1        | 1        |          | 1         | 63 |

表 **40-1 IP precedence** 値と **DSCP** 値 (続き)

<span id="page-4-1"></span>1. MSb = Most Significant bit (最上位ビット)

**•** 分類:マーク付けするトラフィックを選択することです。

- **•** マーキング:RFC 2475 に従い、レイヤ 3 の DSCP 値をパケットに設定する処理です。このマニュ アルでは、マーキングの定義を拡大して、レイヤ 2 CoS 値の設定までを含めています。
- **•** ポリシング:トラフィック フローが使用する帯域幅を制限する処理です。ポリシングによって、 トラフィックのマーキングまたはドロップが可能になります。

# <span id="page-4-0"></span>**QoS** の基本モデル

図 [40-2](#page-5-1) では、QoS 機能の概要フローについて説明します。

<span id="page-5-1"></span>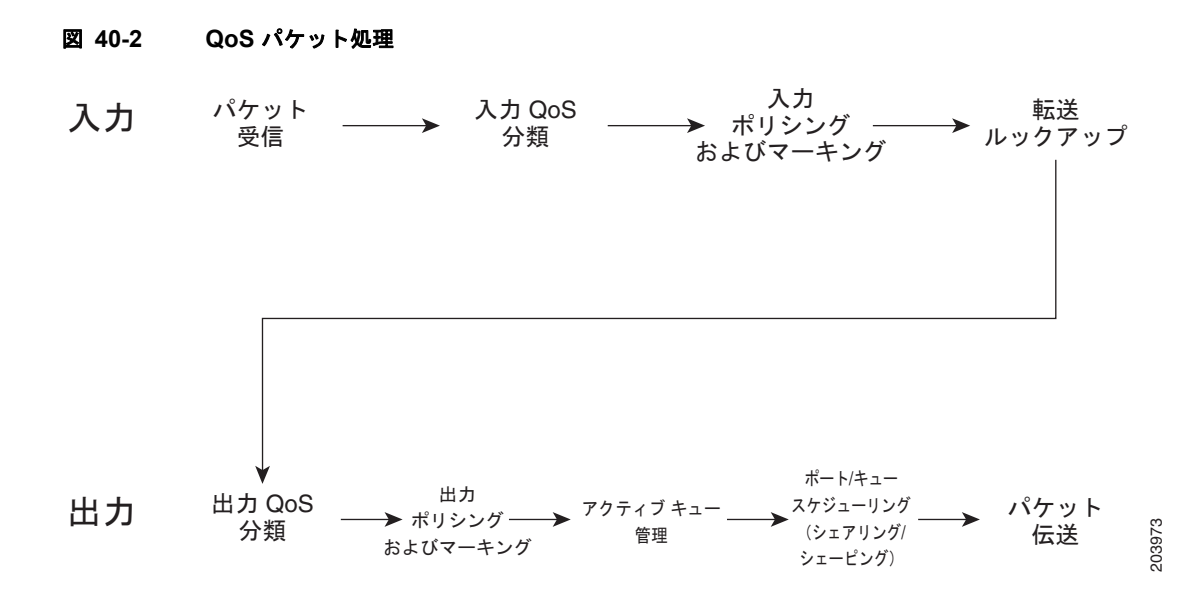

QoS モデルは次のように実行されます。

- ステップ **1** 着信パケットは、(さまざまなパケット フィールド、受信ポートや VLAN に基づいて)トラフィック クラスに属するように分類されます。
- ステップ **2** プライオリティの低いパケットがドロップされる、またはパケット フィールド(DSCP および CoS) に低いプライオリティでマークされるように、トラフィック クラスに応じて、パケットのレート制限/ ポリシングが設定され、そのプライオリティが任意でマークされます(通常はネットワークのエッジ)。
- ステップ **3** パケットがマークされたら、転送用に検索されます。このアクションでは、送信ポートとパケットを送 信する VLAN が取得されます。
- ステップ **4** パケットは、発信ポートまたは VLAN に基づいて出力方向で分類されます。分類では、入力 QoS に よってパケット マーキングを考慮します。
- ステップ 5 出力分類に応じて、パケットがポリシングされ、そのプライオリティが任意で(*再) マークされます*。 さらに、パケットの送信キューがトラフィック クラスによって決定されます。
- ステップ 6 送信キューのステートが Active Queue Management (AQM; アクティブ キュー管理) アルゴリズムと ドロップしきい値設定を介して動的にモニタされ、そのパケットをドロップするか、送信用にキューに 入れるかが決定されます。
- ステップ **7** 伝送に適格である場合、パケットは送信キューに入れられます。送信キューが、出力 QoS 分類基準に 基づいて選択されます。選択されたキューは、遅延と帯域幅に応じた振る舞いをします。

# <span id="page-5-0"></span>分類

分類とは、パケットのフィールドを検証して、トラフィックの種類を区別するプロセスです。分類は、 QoS ポリシー マップをインターフェイスに対応付けると有効になります。

着信トラフィックの分類に、フレームまたはパケットのどのフィールドを使用するかは、ユーザ側で指 定します。

IP 以外のトラフィックについては、次の分類オプションがあります。

- **•** 着信フレームの VLAN タグの CoS 値がパケットを分類するために使用されます。
- **•** フレームに CoS 値が含まれない場合、ポートのデフォルト CoS 値(「0」)が分類に使用されます。 レイヤ 2 ヘッダーのフィールドを検査する設定済み MAC ACL に基づいて分類を実行します。
- IP トラフィックについては、次の分類オプションがあります。
- **•** 着信パケットの IP DSCP または IP precedence が分類に使用されます。DSCP 値の範囲は 0 ~ 63 です。
- 設定された IP 標準 Access Control List (ACL; アクセス コントロール リスト)または拡張 ACL (IP ヘッダーの各種のフィールドを検証する)に基づいて、分類を実行します。

## **QoS ACL** に基づく分類

QoS のパケット分類は、複数の一致基準を使用して行うことができ、指定された一致基準をパケット がすべて満たしている必要があるか、または少なくとも 1 つの一致基準を満たしていればよいかを指定 できます。QoS 分類基準を定義するには、クラス マップで *match* 文を使用して一致基準を指定します。 「match」文では、マッチングの対象になるパケットのフィールドを指定することも、IP 標準 ACL また は IP 拡張 ACL または MAC ACL を使用することもできます。詳細については、「クラス [マップおよ](#page-7-1) びポリシー [マップに基づく分類」\(](#page-7-1)P.40-8)を参照してください。

すべての一致基準に一致するようにクラス マップを設定した場合、パケットがクラス マップ内のすべ ての match 文を満たしていないと、QoS アクションは実行されません。パケットがクラス マップの一 致基準を 1 つでも満たさない場合、そのパケットについて QoS アクションは実行されません。

最低 1 つの一致基準に一致するようにクラス マップを設定した場合、パケットがクラス マップ内の少 なくとも 1 つの match 文を満たしていれば、QoS アクションが実行されます。パケットがクラス マッ プの一致基準をどれも満たしていない場合、そのパケットについて OoS アクションは実行されません。

(注) IP 標準 ACL および IP 拡張 ACL を使用する場合、QoS コンテキストでは、ACL の中の許可 (permit) ACE と拒否 (deny) ACE の意味は多少異なります。

- **•** 「permit」を指定している ACE を検出し、なおかつパケットがそれを満たしている場合、そのパ ケットは QoS 分類の一致基準に「一致した」ことになります。
- **•** 「deny」を指定している ACE を検出し、なおかつパケットがそれを満たしている場合、そのパ ケットは QoS 分類の一致基準に「一致しない」ことになります。
- **•** 一致する許可(permit)アクションが検出されないまま、すべての ACE の検証が終わった場合、 そのパケットは QoS 分類の基準に「一致しない」ことになります。

(注) アクセス リストを作成するときは、アクセス リストの末尾に暗黙の拒否ステートメントがデフォルト で存在し、それ以前のステートメントで一致が見つからなかったすべてのパケットに適用されることに 注意してください。

クラス マップを使用してトラフィック クラスを定義したあとで、トラフィック クラスに対する QoS ア クションを定義するポリシーを作成できます。ポリシーにはそれぞれにアクションを指定した複数のク ラスを含めることができます。ポリシーには、クラスを集約的に分類する(たとえば、DSCP を割り当 てる)コマンド、またはクラスをレート制限するコマンドを組み込めます。このポリシーを特定のポー トに結合すると、そのポートでポリシーが有効になります。

IP トラフィックを分類するための IP ACL を実装するには、**access-list** グローバル コンフィギュレー ション コマンドを使用します。

**match-all** キーワードを指定してクラスマップを作成した場合、一致基準として IP と MAC ACL の両 方を含めることはできません。

## <span id="page-7-1"></span>クラス マップおよびポリシー マップに基づく分類

クラス マップは、特定のトラフィック フロー(またはクラス)を、他のすべてのトラフィックから切 り離して名前を付けるためのメカニズムです。クラス マップは、特定のトラフィック フローを分類す る目的で使用する一致基準を定義します。基準としては、ACL で定義されるアクセス グループとの マッチング、または特定の DSCP 値、IP precedence 値、または L2 CoS 値のリストとのマッチングを 指定できます。複数のトラフィック タイプを分類する場合は、別のクラス マップを作成し、異なる名 前を使用できます。クラス マップの基準に関するパケットのマッチングが終わったあとで、ポリシー マップを使用して QoS アクションを指定できます。

ポリシー マップは、各トラフィック クラスに対する QoS アクションを指定します。アクションには、 特定の CoS、DSCP、または IP precedence 値の設定が含まれる場合があります。この設定によって、 指定されたレートにトラフィックをポリシングし、トラフィックの帯域幅制限を指定し、指定された レートにトラフィックをシェーピングします。ポリシー マップを有効にするには、インターフェイス にポリシー マップを付加する必要があります。

クラス マップを作成するには、**class-map** グローバル コンフィギュレーション コマンドを使用します。 **class-map** コマンドを入力すると、クラス マップ コンフィギュレーション モードが開始されます。こ のモードでは、**match** クラス マップ コンフィギュレーション コマンドを使用して、トラフィックの一 致基準を定義します。

ポリシー マップは、**policy-map** グローバル コンフィギュレーション コマンドを使用して作成し、名 前を付けます。このコマンドを入力すると、ポリシー マップ コンフィギュレーション モードが開始さ れます。このモードでは、**police**, **bandwidth**、または **shape** ポリシー マップ コンフィギュレーション コマンドおよびポリシー マップ クラス コンフィギュレーション コマンドを使用して、特定のトラ フィック クラスに対して実行するアクションを指定します。ポリシー マップを有効にするには、 **service-policy** インターフェイス コンフィギュレーション コマンドを使用して、ポリシー マップをイ ンターフェイスに付加します。

ポリシー マップには、ポリサーを定義するコマンド(トラフィックの帯域幅制限)および制限を超過 した場合に実行するアクションを含めることもできます。詳細については[、「ポリシングおよびマーキ](#page-7-0) [ング」\(](#page-7-0)P.40-8)を参照してください。

ポリシー マップには、次の特性もあります。

- **•** 1 つのポリシー マップに、最大 254 のクラス文を指定できます。
- **•** 1 つのポリシー マップで異なるクラスを指定できます。

# <span id="page-7-0"></span>ポリシングおよびマーキング

ポリシングには、トラフィックの帯域幅限度を指定するポリサーの作成が伴います。制限を超えるパ ケットは、「アウト オブ プロファイル」または「不適合」になります。各ポリサーは、イン プロファ イルまたはアウト オブ プロファイル パケットに対して実行するアクションを指定します。これらのア クション(マーカーによって実行される)では、パケットを変更せずにそのまま通過させること、パ ケットをドロップすること、または、設定変更可能なポリシング済み DSCP マップから得られる新し い DSCP 値にパケットをマークダウンすることが可能です。ポリシー マップ クラス コンフィギュレー ション モードで **police** コマンドを使用して、ポリシー マップ内のポリサーを設定できます。ポリシン グ済み DSCP マップの詳細については[、「キューイングおよびスケジューリング」\(](#page-8-0)P.40-9)を参照して ください。

ポリシングおよびポリサーを設定する場合、次の点に注意してください。

- **•** ポリサーは、ポリサー レートを計算するときに、レイヤ 2 ヘッダー長だけを考慮に入れます。こ れに対し、シェーパーはレート計算でヘッダー長と IPG を考慮に入れます。
- **•** Cisco IOS Release 15.0(2) SG/IOS XE 3.2.0 以降、Supervisor Engine 6-E、Supervisor Engine 6L-E、Catalyst 4900M、Catalyst 4948E/Supervisor Engine 7-E は、**qos account layer-all encapsulation** コマンドをサポートします。このコマンドは、ポリシング機能で 20 バイトのレイ ヤ 1 ヘッダー(12 バイトのプリアンブル + 8 バイト IPG) とレイヤ 2 ヘッダーを考慮に入れます。
- **•** 設定できるのは、平均レート パラメータおよび認定バースト パラメータだけです。
- **•** ポリシー マップおよびポリシング アクションを設定したあと、**service-policy** インターフェイス コンフィギュレーション コマンドを使用して、入力インターフェイスまたは出力インターフェイ スにポリシーを付加します。
- **•** 2 レート 3 カラー(2r3c)ポリサーの場合は、違反アクションが明示的に指定されていなければ、 超過アクションが違反アクションとして使用されます。

# <span id="page-8-0"></span>キューイングおよびスケジューリング

Catalyst 4500 シリーズ スイッチは、ポートごとに 8 つの送信キューをサポートします。パケットを ポートから転送する決定が下されると、出力 QoS 分類によって、パケットを入れる送信キューが決定 されます。

出力ポリシーが、1 つまたは複数のトラフィックのクラスに対する 1 つまたは複数のキューイング関連 アクションでポートに付加されるとき、キューが割り当てられます。1 つのポートにはキューが 8 つし かないため、キューイング アクションを伴うトラフィック クラスは最大で8つです(予約クラスの *class-default* を含む)。キュー アクションを持たないトラフィックのクラスは、キューイングなしクラ スと呼ばれます。キューイングなしのクラス トラフィックは、*class-default* に対応するキューを使用 します。

## **AQM**

Active Queue Management (AQM) は、バッファ オーバーフローが発生する前に輻輳に関して通知す る先行型の手法です。AQM は、Dynamic Buffer Limiting(DBL)を使用して実行されます。DBL は スイッチ内の各トラフィックのキュー長を追跡します。フローのキュー長が制限を超えると、DBL は パケットをドロップします。

## 送信キュー間のリンク帯域幅の共有

送信ポートの 8 つの送信キューは、その送信ポートで使用できるリンク帯域幅を共有します。クラス モードで **policy-map class** コンフィギュレーション コマンドの **bandwidth** コマンドを使用して、送 信キュー間で個別に共有されるリンク帯域幅を設定できます。

このコマンドを使用して、各送信キューに最低限保証される帯域幅を指定します。

デフォルトでは、すべてのキューがラウンド ロビン方式でスケジューリングされています。

## ストリクト プライオリティ **/**低遅延キューイング

完全プライオリティ(低遅延キューまたは LLQ と呼ばれます)としてのみ、ポートで 1 つの送信 キューを設定できます。

LLQ では、トラフィック クラスに対して完全プライオリティ キューイングが提供されます。これによ り、他のキューのパケットの前に、音声など遅延の影響を受けやすいデータを送信できます。プライオ リティ キューは、空になるまでまたはシェーピング レートを下回るまで、最初に処理されます。クラ

スレベル ポリシーごとのプライオリティ キューの宛先にできるのは、1 つのトラフィック ストリーム だけです。トラフィック クラスのプライオリティ キューをイネーブルにするには、クラス モードで **priority policy-map class** コンフィギュレーション コマンドを使用します。

## トラフィック シェーピング

トラフィック シェーピングは、トラフィックが設定上の最大送信速度に従うように、発信トラフィッ クの速度を制御する能力を提供します。ある制限に適合するトラフィックを、ダウンストリーム トラ フィックの速度要件を満たすようにシェーピングし、データ速度の不一致を解消できます。

クラス モードで **policy-map class** コンフィギュレーション コマンドの **shape** コマンドを使用して、各 送信キューは、最大速度で送信するように設定できます。

この設定により、トラフィックの最大速度を指定できます。設定されたシェープ レートを超過するト ラフィックは、キューに格納されたあと、設定された速度で送信されます。バースト トラフィックに よってキューの容量を超過した場合には、設定されたシェープ レートを維持するために、パケットが ドロップされます。

# <span id="page-9-0"></span>パケットの変更

QoS を設定するには、パケットの分類、ポリシング、キューイングを行います。このプロセス中に、 次のようにパケットが変更されることがあります。

- **•** IP パケットの場合、分類によって、パケットに DSCP が割り当てられます。ただし、この段階で パケットは変更されません。割り当てられた DSCP が伝送されるだけです。その理由は、QoS の 分類と ACL の検索が並行して実行され、ACL によってパケットの拒否とロギングが指示される場 合があるためです。この状況では、パケットは元の DSCP 付きで CPU に転送され、CPU で再び ACL ソフトウェアによって処理されます。
- **•** IP 以外のパケットの場合、分類によってパケットに内部 DSCP が割り当てられますが、非 IP パ ケットに DSCP はないので、上書きは行われません。代わりに、内部 DSCP がキューイングおよ びスケジューリング決定の両方で使用され、さらにパケットが ISL または 802.1Q トランク ポート のいずれかで送信される場合、タグへの CoS プライオリティ値の書き込みに使用されます。
- **•** ポリシング中は、IP および非 IP パケットに別の DSCP を割り当てることができます(これらのパ ケットが不適合で、ポリサーがマークダウン DSCP を指定している場合)。この場合も、パケット 内の DSCP は変更されず、マークダウン値の指定がパケットとともに伝達されます。IP パケット の場合、あとの段階でパケットの変更が行われます。

# <span id="page-9-1"></span>**PVQoS**

PVQoS により、トランク ポート上の個別の VLAN に差別化された QoS が提供されます。この機能に より、サービス プロバイダーはビジネスまたは住宅への各トランク ポートの個々の VLAN ベース サービスをレート制限できるようになります。企業の Voice over IP(VoIP)環境で、攻撃者が IP Phone になりすましている場合でも、この機能を使用して音声 VLAN をレート制限できます。ポート 単位 /VLAN 単位サービス ポリシーは、入力トラフィックまたは出力トラフィックのいずれかに別々に 適用できます。設定の詳細については、「PVQoS [のイネーブル化」\(](#page-35-0)P.40-36) を参照してください。

## <span id="page-10-0"></span>フロー ベースの **QoS**

(注) この項を読む前に、この章の Flexible Netflow (第 62 章「Flexible NetFlow の設定」) および QoS 実 装の設定に精通している必要があります。

フロー ベース QoS は、動的にトラフィック フローを学習するために、マイクロフロー ポリシングと マーキング機能をイネーブルにします。また、固有な各フローを個々のレートに制限します。フロー ベース QoS は、内蔵 NetFlow ハードウェアを搭載した Catalyst 4500 シリーズ スイッチで使用可能で す。これは、Flexible Netflow(FNF)を使用して定義されたフロー マスクを使用して、スイッチド イ ンターフェイスとルーテッド インターフェイスの両方で、着信トラフィックに適用できます。これは、 ハードウェアで最大 100,000 の個々のフローと、最大 512 の固有なポリサー設定をサポートします。 フローベース QoS は、ユーザ単位の細かいレート制限が必要な環境でよく使用されます。たとえば、 フロー単位の発信トラフィックと着信トラフィックのレートが異なる場合です。フロー ベース QoS は、User Based Rate Limiting(UBRL)とも呼ばれます。

フローは、FNF フロー レコード内のキー フィールドで定義されたものとプロパティが同じパケットの ストリームとして定義されます。パケットのキー フィールド内の値が既存のフローに対して一意の場 合に、新しいフローが作成されます。

フローベース QoS ポリシーには、FNF フロー レコードに対して照合する 1 つ以上のクラス マップが含 まれています。このようなクラス マップは、その中で指定されたすべての一致基準を満たす **match-all** として設定する必要があります。フローベース QoS ポリシーが QoS ターゲットに対応付けられている 場合は、最初に、ターゲット上の入力トラフィックがクラス マップ内で指定された分類ルールに基づ いて分類されます。 分類子に FNF フロー レコードがある場合、FNF フロー レコードで指定したキー フィールドは、フローを作成するために、分類されたトラフィックに適用されます(フローがまだ存在 しない場合)。 その後で、対応するポリシー アクション(ポリシングとマーキング)がこれらの個別の フローに適用されます。フローベース ポリサー (マイクロフロー ポリサーとも呼ばれる)はフローご とにレートを制限します。フローは動的に作成され、非アクティブ フローは定期的にドロップされま す。

フローベース OoS ポリシーは、ポート(P)、VLAN(V)、ポート単位/VLAN 単位(PV)、 EtherChannel などの QoS ターゲットに対応付けることができますが、入力方向に限定されます。

FNF のイネーブル化方法については、「フローベース QoS [ポリシーの適用」\(](#page-41-0)P.40-42)を参照してくだ さい。

## <span id="page-10-1"></span>**QoS** ポリシーのメタデータの使用

Cisco IOS Release IOS XE 3.3.0 SG (15.1(1) SG) 以降、メタデータ フィルタでクラス マップを設定 できます。このようなクラスを含む QoS ポリシーは、メタデータ ベース *QoS* ポリシーまたはパラメー タ化された *QoS* ポリシーと呼びます。これは、個々のフローの 5 タプルおよび適用可能な QoS アク ションではなく、わかりやすい直感的なメタデータ属性に基づいてフローを分類できます。

ソフトウェアは、次の目的で MSI および MSI プロキシなどのメカニズムを使用します。

- **•** フローの識別
- **•** ネットワーク エッジで受信したトラフィックからのメタデータ情報の収集
- **•** オンパス RSVP シグナリング メカニズムで、フロー パス上のすべてのネットワーク要素に RSVP メッセージ ホップバイホップを使用して、メタデータ情報を生成し、転送します。

Cisco Medianet メタデータ設定の詳細については、次の URL を参照してください。

<http://www.cisco.com/en/US/docs/ios-xml/ios/mdata/configuration/15-2mt/mdata-15-2-book.html>

メタデータ コマンドの詳細については、次の URL を参照してください。 <http://www.cisco.com/en/US/docs/ios-xml/ios/qos/command/qos-cr-book.html>

#### 制約事項

次の制約事項は、Catalyst 4500 シリーズ スイッチのメタデータ ベース QoS ポリシーの使用に適用さ れます。

- **•** 入力方向のターゲットだけに対応付けることができます。
- **•** 物理ポートおよび EtherChannel だけに対応付けることができます。VLAN、ポート VLAN、およ び SVI インターフェイスに対応付けることはできません。
- **•** ポリシーには、複数のメタデータベースの分類子を割り当てることができます。
- **•** クラスマップには、match-all、match-any セマンティクスで 1 つ以上のメタデータ フィルタを割 り当てることができます。
- **•** メタデータのクラスに対応するポリシー アクションは、集約トラフィックに適用されます。ただ し、メタデータのフィルタが Flexible NetFlow レコードのフィルタとともに設定されている場合、 ポリシー アクションは、個々のフロー(ポリサーなど)に適用されます。 ポリシー アクション セマンティクスに関するフローごとの QoS ポリシーの項を参照してくださ い。
- **•** メタデータ フィルタに関連付けられているフローがない場合、拒否 ACE で暗黙 ACL が設定され ます。
- **•** 同じメタデータの QoS ポリシーが複数のインターフェイスに適用される場合、ポリシーは、イン ターフェイスごとに個別の TCAM エントリのハードウェアにインストールされます。TCAM エン トリは、インターフェイスと共有されません。
- **•** 新しいフローがメタデータ フィルタと関連付けられると、新しい一連の TCAM エントリがインス トールされます。これには、以前に検出された他の既存のフローとともに、新しいフローが含まれ ます。

#### 統計情報

- **•** 同じメタデータ ポリシー インターフェイスはハードウェアの TCAM リソースを共有しませんが、 **show policy-map interface** *ifname* コマンドで観察されるメタデータ フィルタ統計情報は、それが 共有されたかのように、レポートされます。
- **•** メタデータ フィルタの統計情報だけを入手できます。個々 のフロー統計情報は入手できません。

#### 例

次に、メタデータ フィルタを使用する 2 つのクラスのメタデータ ベース QoS ポリシーを示します。

```
class-map c1
 match application telepresence-media
```
class-map c2 match access-group name mysubnet

```
class-map match-any c3
 match application webex-video
 match application webex-audio
```
policy-map p1 class c1 police cir 10m

```
 class c2
 set dscp cs1
 police cir 2m
 class c3
 police cir 5m
```
# <span id="page-12-0"></span>**QoS** の設定

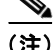

(注) HQoS は Catalyst 4500 シリーズ スイッチではサポートされません。

次の内容について説明します。

- **•** 「MQC ベースの QoS [の設定」\(](#page-12-1)P.40-13)
- **•** [「プラットフォームでサポートされる分類基準および](#page-13-0) QoS 機能」(P.40-14)
- **•** 「プラットフォーム [ハードウェアの機能」\(](#page-14-0)P.40-15)
- **•** 「QoS サービス [ポリシーを適用するための前提条件」\(](#page-14-1)P.40-15)
- **•** 「QoS サービス [ポリシーの適用に関する制約事項」\(](#page-14-2)P.40-15)
- **•** [「分類」\(](#page-14-3)P.40-15)
- **•** [「ポリシング」\(](#page-16-0)P.40-17)
- **•** 「ネットワーク [トラフィックのマーキング」\(](#page-17-0)P.40-18)
- **•** [「シェーピング、共有\(帯域幅\)、プライオリティ](#page-24-0) キュー、キュー制限、および DBL」(P.40-25)
- **•** 「PVQoS [のイネーブル化」\(](#page-35-0)P.40-36)
- **•** 「フローベース QoS [ポリシーの適用」\(](#page-41-0)P.40-42)
- **•** 「CoS [変換の設定」\(](#page-45-0)P.40-46)
- **•** 「システム [キューの制限の設定」\(](#page-46-0)P.40-47)

# <span id="page-12-1"></span>**MQC** ベースの **QoS** の設定

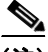

(注) Starting with Cisco IOS Release 12.2(40)SG 以降、Supervisor Engine 6-E または Supervisor Engine 6L-E を備えた Catalyst 4900M、Catalyst 4948E、または Catalyst 4500 シリーズ スイッチは、QoS の MQC モデルを使用します。Cisco IOS Release 15.0(1)XO 以降、Supervisor Engine を使用している Catalyst 4500 シリーズ スイッチは、MQC モデルを採用しています。

QoS を適用するには、次の作業を完了できる CLI 構造であるモジュラ QoS コマンドライン インター フェイス(MQC)を使用します。

- **•** トラフィック クラスの定義に使用される一致基準を指定します。
- **•** トラフィック ポリシー(ポリシー マップ)を作成します。トラフィック ポリシーにより、各トラ フィック クラスに実行する QoS ポリシー アクションが定義されます。
- **•** ポリシー マップで指定されたポリシー アクションをインターフェイス、VLAN、またはポートお よび VLAN に適用します。

MQC についての詳細は、『*Cisco IOS Quality of Service Solutions Configuration Guide, Release 12.3*』 の「Modular Quality of Service Command-Line Interface」を参照してください。

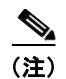

-<br>(注) デフォルトで、着信トラフィックは信頼できると見なされます。インターフェイスで*信頼境界*機能がイ ネーブルの場合だけ、ポートを非信頼モードにすることができます。このモードでは、スイッチは IP パケットの DSCP 値とイーサネット フレーム上にある VLAN タグの Cos 値を「0」とマークします。

# <span id="page-13-0"></span>プラットフォームでサポートされる分類基準および **QoS** 機能

次の表に、Catalyst 4500 シリーズ スイッチでサポートされているさまざまな分類基準とアクションの 概要を示します。詳細については、『*Catalyst 4500 Series Switch Command Reference*』を参照してくだ さい。

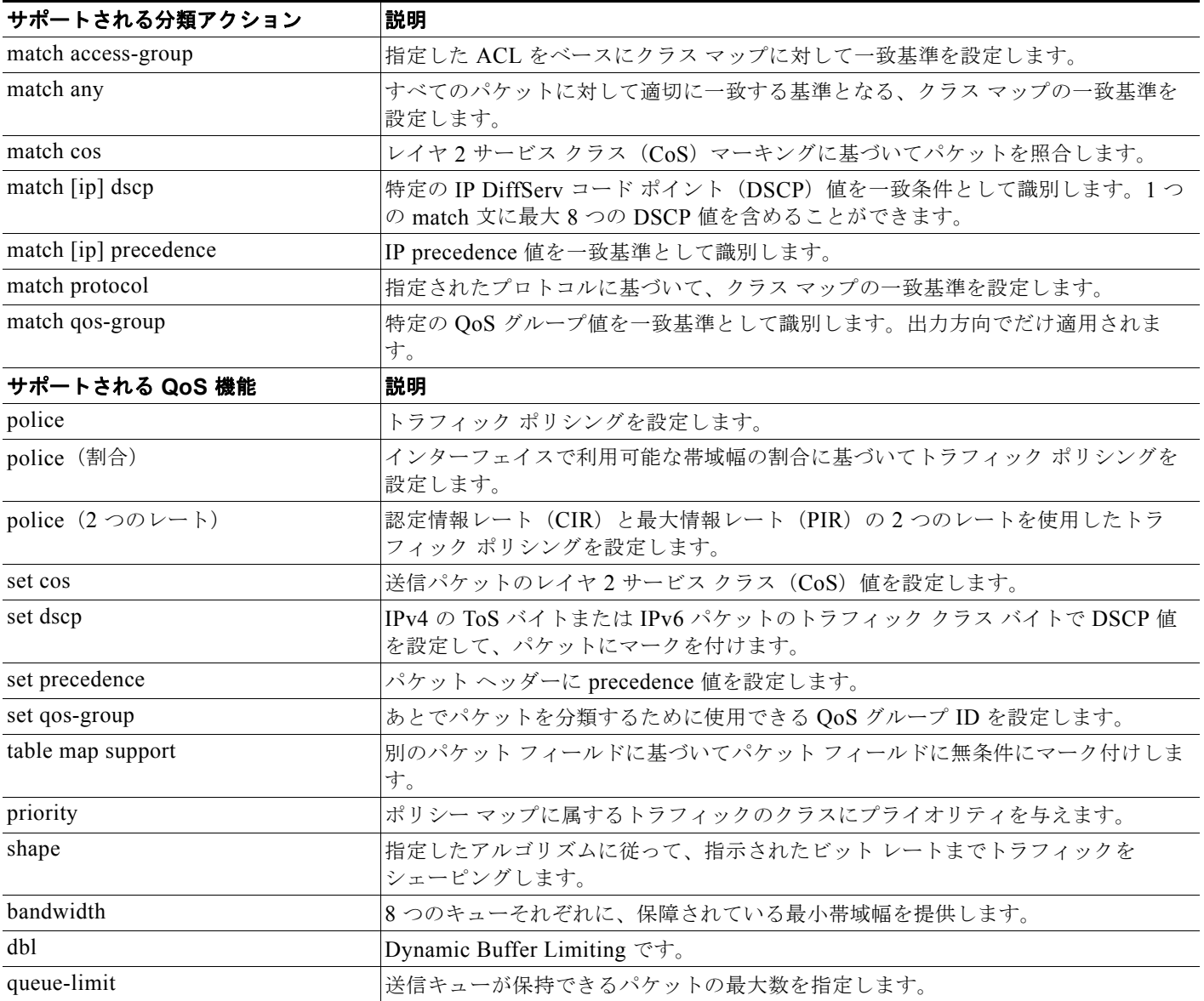

# <span id="page-14-0"></span>プラットフォーム ハードウェアの機能

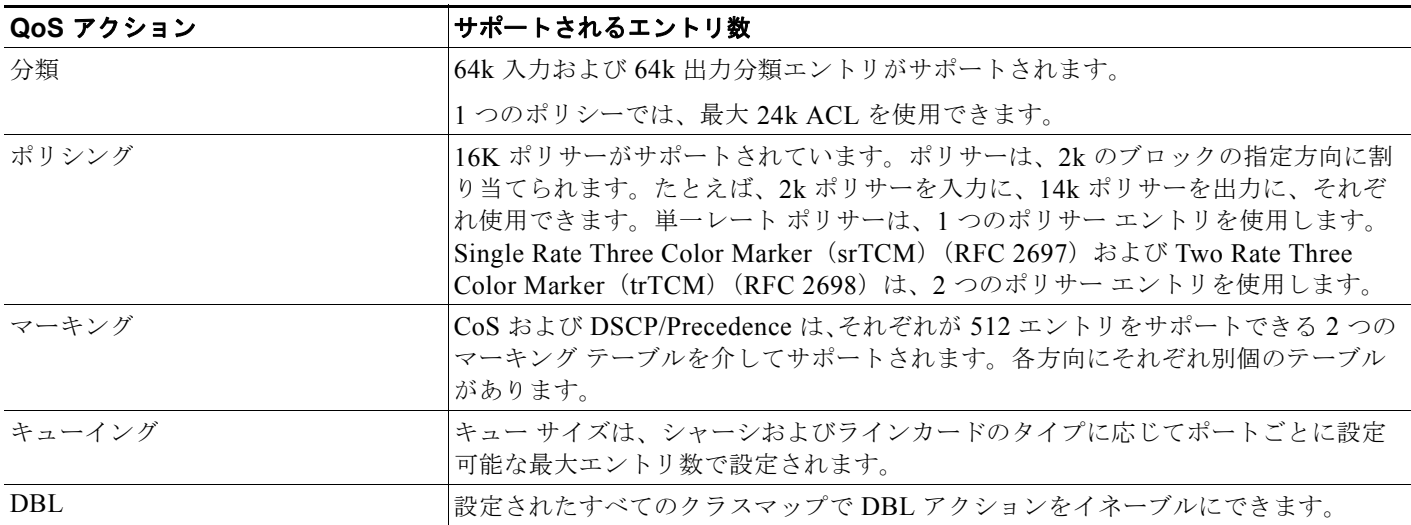

# <span id="page-14-1"></span>**QoS** サービス ポリシーを適用するための前提条件

スイッチ QoS モデルとは異なり、さまざまなターゲットで QoS をイネーブルにするための前提条件は ありません。サービス ポリシーを適用すれば QoS がイネーブルになり、そのポリシーの適用を解除す ると、ターゲット上で QoS がディセーブルになります。

# <span id="page-14-2"></span>**QoS** サービス ポリシーの適用に関する制約事項

インターフェイス、VLAN、またはポートおよび VLAN 上で、トラフィック マーキングを設定できま す。インターフェイスは、レイヤ 2 アクセス ポート、レイヤ 2 スイッチ トランク、レイヤ 3 ルーテッ ド ポート、または EtherChannnel が考えられます。ポリシーは、*vlan configuration* モードを使用して VLAN に付加されます。

QoS サービス ポリシーの VLAN および EtherChannel への適用については[、「ポリシーの関連付け」](#page-38-0) ([P.40-39](#page-38-0))を参照してください。

## <span id="page-14-3"></span>分類

スーパーバイザ エンジンは、レイヤ 2、IP、および IPv6 パケットの分類をサポートします。入力に対 して実行される ARP パケット マーキングは出力方向で照合できます。前述の表では、すべての機能が 一覧になっています。デフォルトでは、スイッチは分類リソース共有もサポートします。同様に、ポー ト、VLAN、またはポート単位 /VLAN 単位ターゲットに同じポリシーを対応付けると、QoS アクショ ンは各ターゲットで一意ですが、ACL エントリは共有されます。

```
次に例を示します。
```

```
 class-map c1
       match ip dscp 50
Policy Map p1
    class c1
       police rate 1 m burst 200000
```
ポリシーマップ p1 がインターフェイス Gig 1/1 および Gig 1/2 に適用されている場合、1 つの CAM エ ントリ (IP パケットに一致する 1 つの ACE) が使用されますが、2 つのポリサー (ターゲットごとに 1 つずつ)が割り当てられます。したがって、dscp 50 を伴うすべての IP パケットがインターフェイス Gig 1/1 上で 1 Mbps にポリシングされ、インターフェイス Gig 1/2 上のパケットも 1 Mbps にポリシン グされます。

(注) Cisco IOS Release 12.2(46)SG では、**match protocol arp** コマンドを実行できます。詳細については、 『*Catalyst 4500 Series Switch Cisco IOS Command Reference*』を参照してください。

## 分類統計

スーパーバイザ エンジンは、パケット ベースの分類統計情報と TCAM リソース共有だけをサポートし ます。ポリシー マップが複数のターゲットに適用されている場合は、**show policy-map interface** コマ ンドによって、インターフェイスに依存しない集約分類統計が表示されます。

(注) インターフェイス単位のポリシー マップ統計を取得するには、インターフェイスごとに一意のポリ シー マップ名を設定する必要があります。

ポリシー マップがポート チャネル メンバー ポートに対応付けられている場合は、分類統計が表示され ません。

## <span id="page-15-2"></span>ポリシー マップの設定

1 つのインターフェイスに対応付けできるポリシー マップは、1 つに限られます。ポリシー マップに は、一致基準とアクションがそれぞれ異なる 1 つまたは複数のポリシー マップ クラスを含めることが できます。

インターフェイスで受信するトラフィック タイプごとに、個別のポリシー マップ クラスをポリシー マップ内に設定します。各トラフィック タイプ用のすべてのコマンドを、同一のポリシー マップ クラ スに入れます。QoS が、一致したトラフィックに複数のポリシー マップ クラスのコマンドを適用する ことはありません。

#### <span id="page-15-0"></span>ポリシー マップの作成

ポリシー マップを作成するには、次のコマンドを入力します。

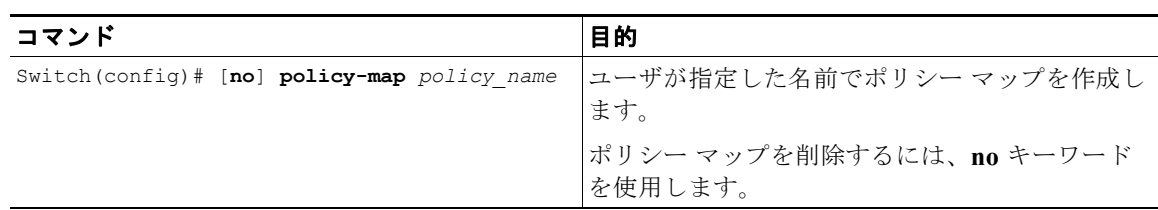

## <span id="page-15-1"></span>インターフェイスへのポリシー マップの対応付け

ポリシー マップを作成するには、次のコマンドを入力します。

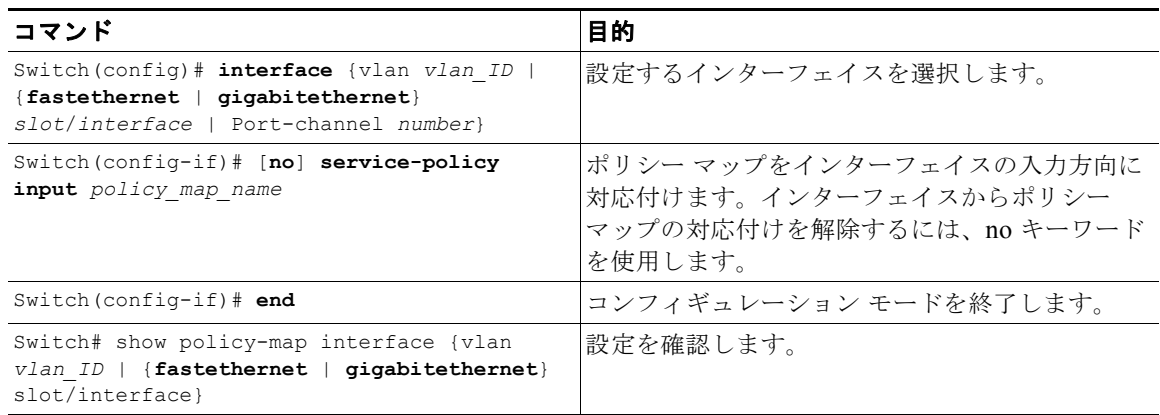

# <span id="page-16-0"></span>ポリシング

スーパバイザ エンジンは、次の動作モードでポリサーをサポートします。

**•** Single Rate Policer Two Color Marker

この種類のポリサーは、CIR と通常バーストでだけ設定され、conform アクションと exceed アク ションだけがあります。

これは、Supervisor Engine II-Plus から V-10GE ベース システムでサポートされる唯一の形式で す。

- srTCM (RFC 2697)
- trTCM (RFC 2698)
- **•** Color Blind Mode

設定済みポリサー レートの 0.75% のポリシング精度。

エンジンは、16384 (16 × 1024、16K) 単一レート、単一バースト ポリサーをサポートします。 16K ポリサーは、2K ポリサーのバンク 8 個で編成されています。ポリサー バンクは、QoS 設定に 従い、ソフトウェアによって動的に割り当てられます(入力または出力ポリサー バンク)。した がって、16K ポリサーは、次のように動的にソフトウェアで分割されます。

- **–** 0 入力ポリサーと 16K 出力ポリサー
- **–** 2K 入力ポリサーと 14K 出力ポリサー
- **–** 4K 入力ポリサーと 12K 出力ポリサー
- **–** 6K 入力ポリサーと 10K 出力ポリサー
- **–** 8K 入力ポリサーと 8K 出力ポリサー
- **–** 10K 入力ポリサーと 6K 出力ポリサー
- **–** 12K 入力ポリサーと 4K 出力ポリサー
- **–** 14K 入力ポリサーと 2K 出力ポリサー
- **–** 16K 入力ポリサーと 0 出力ポリサー

これらの数値は、単一レートおよびバースト パラメータをサポートするハードウェア内の個々のポリ サー エントリを表します。この数値に基づき、スイッチは、次の数のポリサーをサポートします。

- **•** 単一バースト付き 16K 単一レート ポリサー(Two Color Marker)
- **•** 8K srTCM

#### **•** 8K trTCM

これらのポリサーは、2K ポリサー バンクの塊で、入力と力の間で分割されます。さまざまなタイプの ポリサーは、すべてシステム内に共存できます。ただし、ポリサーの特定タイプ(srTCM、trTCM な ど)は、128 個のポリサーのブロックとして設定可能です。

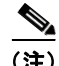

(注) 2つのポリサーが内部で使用するために予約されています。

## <span id="page-17-1"></span>ポリシングの実装方法

Catalyst 4500 シリーズ スイッチにポリシング機能を実装する方法については、次のリンク先で Cisco IOS マニュアルを参照してください。

[http://www.cisco.com/en/US/docs/ios/12\\_2/qos/configuration/guide/qcfpolsh.html](http://www.cisco.com/en/US/docs/ios/12_2/qos/configuration/guide/qcfpolsh.html)

## プラットフォームの制約事項

プラットフォームの制約事項は、次のとおりです。

- **•** マルチポリサー アクションを指定できます(CoS および IP DSCP の設定がサポートされていま す)。
- **•** 無条件マーキングとポリサー ベース マーキングが同じフィールド(cos、dscp、または precedence)上に存在する場合は、ポリサー ベース マーキングが優先されます。
- **•** ポリサー ベースのサービスポリシーがポートと VLAN の両方に付加されている場合、ポートベー スのポリシングがデフォルトで優先されます。特定の VLAN ポリシーを指定ポートで優先させる には、ポート単位 /VLAN 単位ポリシーを設定する必要があります。
- **•** ポート単位、VLAN 単位 QoS ポリシーがあるポートチャネルは、削除しないでください。

回避策:ポート チャネルを削除する前に、次の作業を実行します。

1. 存在する場合は PVQoS ポリシーを削除します。

2. **no vlan-range** コマンドを使用して、ポート チャネル上の VLAN 設定を削除します。

# <span id="page-17-0"></span>ネットワーク トラフィックのマーキング

ネットワーク トラフィックのマーク付けにより、特定のクラスまたはカテゴリに属するトラフィック (つまりパケット)の属性を設定または変更できます。ネットワーク トラフィックの分類とともに使用 すると、ネットワーク トラフィックのマーク付けは、ネットワーク上で多くの QoS 機能をイネーブル にする基礎となります。ここでは、ネットワーク トラフィックのマーク付けのための概念的情報と設 定作業を説明します。

### 内容

- **•** 「ネットワーク [トラフィックのマーキングに関する情報」\(](#page-18-0)P.40-19)
- **•** 「アクション [ドライバのマーク付け」\(](#page-20-0)P.40-21)
- **•** 「トラフィック [マーキング手順のフローチャート」\(](#page-20-1)P.40-21)
- **•** 「ネットワーク トラフィック [マーキングに関する制約事項」\(](#page-21-0)P.40-22)
- **•** [「マルチ属性マーキングのサポート」\(](#page-21-1)P.40-22)
- **•** [「マーキング用のハードウェア機能」\(](#page-22-0)P.40-23)
- **•** 「ポリシー マップ マーキング [アクションの設定」\(](#page-22-1)P.40-23)
- **•** [「マーキング統計」\(](#page-24-1)P.40-25)

## <span id="page-18-0"></span>ネットワーク トラフィックのマーキングに関する情報

ネットワーク トラフィックにマーキングするには、次の概念を理解する必要があります。

- **•** 「ネットワーク [トラフィックにマーキングする目的」\(](#page-18-1)P.40-19)
- **•** 「ネットワーク [トラフィックにマーキングする利点」\(](#page-18-2)P.40-19)
- **•** [「トラフィック属性にマーキングする](#page-19-0) 2 つの方式」(P.40-20)

#### <span id="page-18-1"></span>ネットワーク トラフィックにマーキングする目的

トラフィック マーキングは、特定のトラフィック タイプを識別して個別に処理し、ネットワーク トラ フィックを異なるカテゴリに分割するために使用されます。

トラフィックの分類によってネットワーク トラフィックをクラスに構成した後は、トラフィック マー キングによって、特定のクラスに属するトラフィックの値(属性)にマーキング(つまり、設定または 変更)できます。たとえば、あるクラスのサービス クラス (CoS) 値を 2 から 1 に変更し、別のクラ スの Differentiated Services Code Point (DSCP) 値を 3 から 2 に変更できます。ここでは、これらの 値は属性またはマーキング フィールドと呼ばれています。

設定および変更できる属性は、次のとおりです。

- **•** タグ付きイーサネット フレームの CoS 値
- **•** IPv4 の ToS バイトでの DSCP/Precedence 値
- **•** QoS グループ識別番号(ID)
- **•** IPv6 のトラフィック クラス バイトでの DSCP/Precedence 値

#### <span id="page-18-2"></span>ネットワーク トラフィックにマーキングする利点

トラフィック マーキングによって、ネットワーク上のトラフィックの属性を微調整できます。より細 かく調整できるようになったことで、特別な処理が必要なトラフィックを分離し、それによって最適な アプリケーション パフォーマンスの実現に役立ちます。

トラフィック マーキングを使用すると、ネットワーク トラフィックの属性を設定する方法に基づいて、 トラフィックの処理方法を決定できます。また、その属性に基づいて、次のようにネットワーク トラ フィックを複数のプライオリティ レベルまたはサービス クラスに分類できます。

- **•** 多くの場合、トラフィック マーキングは、ネットワークに着信するトラフィックの IP precedence または IP DSCP 値の設定に使用されます。ネットワーク内のネットワーキング デバイスは、新し くマーキングされた IP precedence 値を使用して、トラフィックの処理方法を決定できます。たと えば、音声トラフィックには特定の IP Precedence または DSCP でマーク付けし、そのマーキング のすべてのパケットをキューに入れるように完全優先を設定できます。この場合、マーキングは完 全プライオリティ キューのトラフィックを識別するために使用されます。
- **•** トラフィック マーキングは、クラスベースの QoS 機能(一部、制約事項があるものの、ポリシー マップ クラス コンフィギュレーション モードで使用可能な機能)のトラフィックを識別するため に使用できます。
- **•** トラフィック マーキングは、スイッチ内の QoS グループにトラフィックを割り当てるために使用 できます。スイッチは QoS グループを使用し、送信用にトラフィックのプライオリティを設定す る方法を決定します。一般的に、QoS グループ値は次の 2 つの理由のいずれかに使用されます。
- **–** 広い範囲のトラフィック クラスを利用する場合。QoS グループ値には、DSCP に類似する、 64 の異なる個別マーキングがあります。
- **–** precedence 値または DSCP 値の変更は推奨されません。

#### <span id="page-19-0"></span>トラフィック属性にマーキングする **2** つの方式

(注) ここでは、ポリサー ベースのマーキングとは異なる無条件マーキングを説明します。無条件マーキン グは、分類にだけ基づきます。

方法 1:無条件明示的マーキング(set コマンドを使用)

ポリシー マップで設定された set コマンドを使用して、変更するトラフィック属性を指定します。次の 表に、使用可能な set コマンドと対応する属性を示します。set コマンドの詳細については、『*Catalyst 4500 Series Switch Command Reference*』を参照してください。

<span id="page-19-1"></span>表 **40-2 set** コマンドおよび適用可能なパケット タイプ

| set コマンド       | トラフィック属性               | パケット タイプ         |
|----------------|------------------------|------------------|
| set cos        | 発信トラフィックのレイヤ2CoS値      | イーサネット IPv4、IPv6 |
| set dscp       | ToS バイトの DSCP 値        | $IPv4$ , $IPv6$  |
| set precedence | パケットヘッダーの precedence 値 | $IPv4$ , $IPv6$  |
| set qos-group  | QoS グループ ID            | イーサネット、IPv4、IPv6 |

個別の **set** コマンドを使用している場合、それらの set コマンドはポリシー マップで指定されます。次 に、表 [40-2](#page-19-1) に一覧になっている set コマンドの 1 つで設定されたポリシー マップの例を示します。 この設定例では、**set cos** コマンドがポリシー マップ(policy1)で設定され、CoS 属性をマーク付けし

ています。

```
enable
configure terminal
policy map p1
     class class1
       set cos 3
end
```
ポリシー マップの設定については、「ポリシー [マップの作成」\(](#page-15-0)P.40-16)を参照してください。

最後の作業として、ポリシー マップをインターフェイスに適用します。ポリシー マップをインター フェイスに適用する方法については[、「インターフェイスへのポリシー](#page-15-1) マップの対応付け」(P.40-16) を参照してください。

方法 2:無条件テーブルマップベース マーキング

トラフィック属性のマーキングに使用できるテーブル マップを作成します。テーブル マップは 2 方向 の変換表の一種で、トラフィック属性を別の属性にマッピングしたリストです。テーブル マップは、 多対 1 タイプの変換およびマッピング スキームをサポートします。テーブル マップでは、トラフィッ ク属性の to-from 関係を確立し、属性に行われた変更を定義します。つまり属性は、別の値から取得さ れた 1 つの値に設定されます。値は、変更される特定の属性に基づいています。たとえば、Precedence 属性は 0 ~ 7 の数値に、一方 DSCP 属性は 0 ~ 63 の数値にそれぞれ設定できます。

次に、テーブル マップの設定例を示します。

table-map table-map1 map from 0 to 1 map from 2 to 3

#### exit

<span id="page-20-2"></span>次の表に、テーブル マップを使用して to-from 関係を確立できるトラフィック属性の一覧を示します。

表 **40-3 to-from** 関係を確立できるトラフィック属性

| to 属性       | from 属性                                                    |
|-------------|------------------------------------------------------------|
| 優先順位        | $ CoS, QoS$ $\forall \nu$ – $\forall$ , DSCP, Precedence   |
| <b>DSCP</b> | CoS、QoS グループ、DSCP、Precedence                               |
| CoS.        | DSCP, QoS $\forall \nu$ $\neg$ $\forall$ , CoS, Precedence |

次の例では、以前に作成したテーブル マップ (table-map1) を使用するように設定されたポリシー マップ(policy2)を示します。

```
Policy map policy
    class class-default
      set cos dscp table table-map
```
exit

この例では、テーブル マップの定義に従って、CoS 属性と DSCP 属性の間にマッピング関係が作成さ れました。

テーブル マップを使用するためのポリシー マップの設定の詳細については、「ポリシー [マップの設定」](#page-15-2) ([P.40-16](#page-15-2))を参照してください。

最後の作業として、ポリシー マップをインターフェイスに適用します。ポリシー マップをインター フェイスに適用する方法については[、「インターフェイスへのポリシー](#page-15-1) マップの対応付け」(P.40-16) を参照してください。

## <span id="page-20-0"></span>アクション ドライバのマーク付け

マーキング アクションは、2 つの QoS 処理手順のうちの 1 つに基づいてトリガーされます。

分類ベース:この場合、クラスに一致するすべてのトラフィックは、明示的方法またはテーブル マップ ベースの方法のいずれかを使用してマーク付けされます。この方法は、無条件マーキング と呼ばれます。

ポリサー結果ベース:この場合、トラフィックのクラスは、パケットで使用可能なポリサー結果 (conform/exceed/violate)に基づいて、別にマーキングされます。この方法は、条件付きマーキン グと呼ばれます。

## <span id="page-20-1"></span>トラフィック マーキング手順のフローチャート

図 [40-3](#page-21-2) に、トラフィック マーキングを設定する手順を示します。

<span id="page-21-2"></span>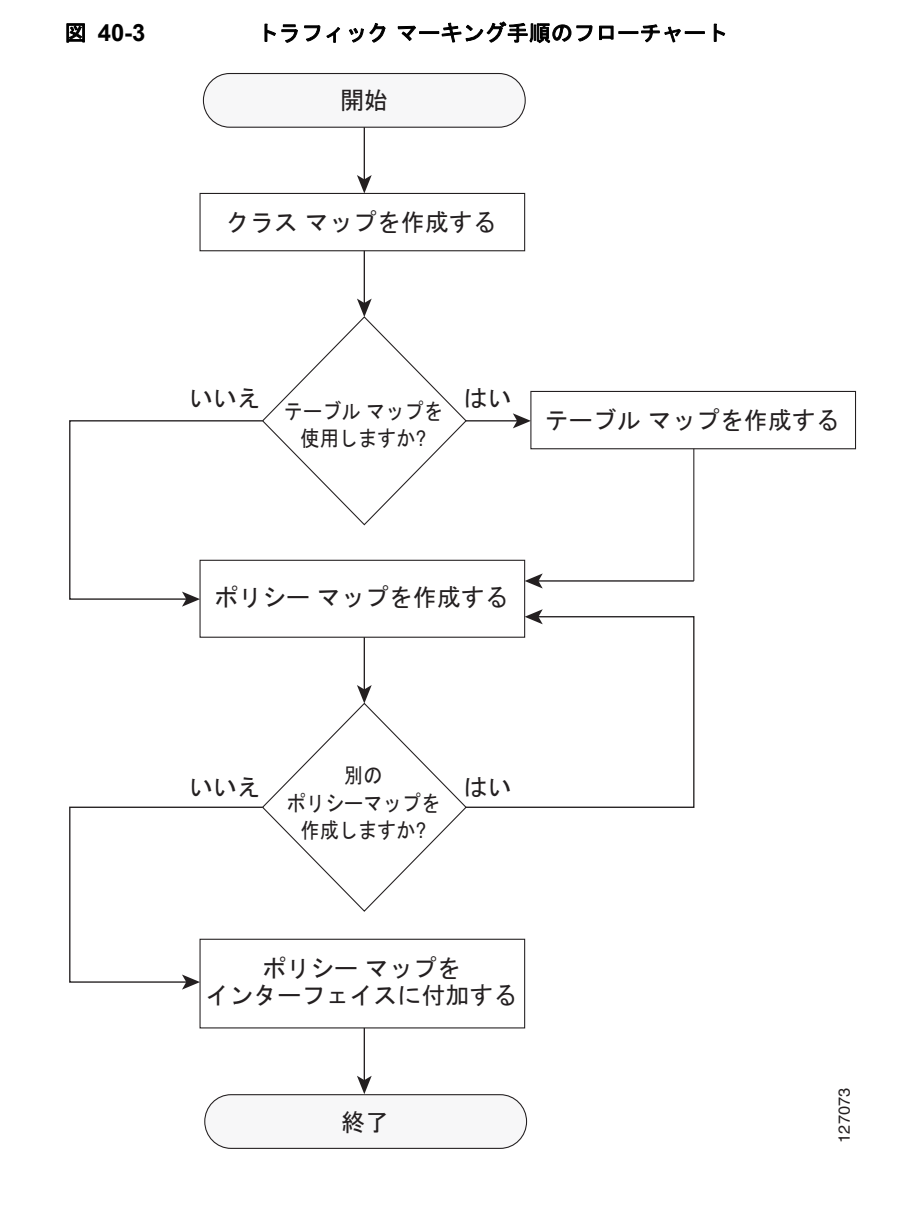

## <span id="page-21-0"></span>ネットワーク トラフィック マーキングに関する制約事項

パケット マーキング アクションには、次の制約事項が適用されます。

- **•** QoS グループは、入力方向でだけマーク付けでき、無条件明示的マーキングだけをサポートしま す。
- **•** 明示的マーキングは、ポリサーベース マーキングに対してだけサポートされます。

## <span id="page-21-1"></span>マルチ属性マーキングのサポート

スーパーバイザ エンジンは、トラフィック クラスと一致するパケットの複数の QoS 属性をマークでき ます。たとえば、DSCP、CoS、および QoS グループは、明示的マーキングまたはテーブルマップベー ス マーキングのいずれかを使用して、すべて一緒に設定できます。

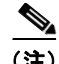

(注) 複数フィールドまたはポリサーベース マルチフィールドの無条件明示的マーキングを使用している場 合は、ToS または CoS マーキング テーブルで設定可能なテーブルマップ数をマークするマルチリー ジョン (conform/exceed/violate) が、サポートされている最大数より少なくなります。

## <span id="page-22-0"></span>マーキング用のハードウェア機能

各エントリが、パケットを送信 / マークダウン / ドロップするために、CoS および DSCP/Precedence フィールドのマーキング アクション、およびポリサー アクションのタイプを指定している場合、 Catalyst 4900M、Catalyst 4948E、Supervisor Engine 6-E、および Supervisor Engine 6L-E は、128 エ ントリのマーキング アクションを提供します(Supervisor Engine 7-E は、256 エントリのマーキング アクションを提供します)。

このテーブルは、入力および出力の各方向でサポートされます。このテーブルは、無条件マーキングと ポリサーベース マーキングの両方に使用されます。256 の一意のマーキング アクションまたは 64 の一 意のポリサーベース アクション、またはこの 2 つの組み合わせをサポートするために使用可能です。

各マーキング フィールド (CoS および DSCP) のために、スーパーバイザ エンジンは、各方向に 512 エントリのマーキング テーブルを提供します。これらのテーブルは、スイッチ QoS モデルをサポート するスーパーバイザ エンジンで使用可能なマッピング テーブルに類似しています。ただし、ユーザが 設定する複数の固有マッピング テーブルを保持する機能を持ちます。

たとえば、ToS マーキング テーブルは、DSCP/Precedence フィールド マーキングを提供し、次のいず れかとして使用できます。

- **•** それぞれが 64 の DSCP または QoS グループ値を他の DSCP にマッピングする 8 つの異なるテー ブルマップ
- **•** それぞれが 8 つの CoS(16 の CoS および CFi)値を入力(出力)方向の DSCP にマッピングする 64 (32) の異なるテーブルマップ
- **•** 上記 2 種類のテーブルマップの組み合わせ

512 エントリの CoS マーキング テーブルでは、同様のマッピングが使用可能です。

## <span id="page-22-1"></span>ポリシー マップ マーキング アクションの設定

ここでは、ネットワーク トラフィックに無条件マーキング アクションを確立する方法を説明します。 前提条件として、クラス マップ(*ipp5*)とポリシー マップを作成します (「ポリシー [マップの設定」](#page-15-2) ([P.40-16](#page-15-2))を参照)。

(注) マーキング アクション コマンド オプションが拡張されています (表 40-2 ([P.40-20](#page-19-1)) および 表 40-3 ([P.40-21](#page-20-2)) を参照)。

## テーブルマップベース無条件マーキングの設定

テーブルマップ ベースの無条件マーキングを設定するには、次の作業を実行します。

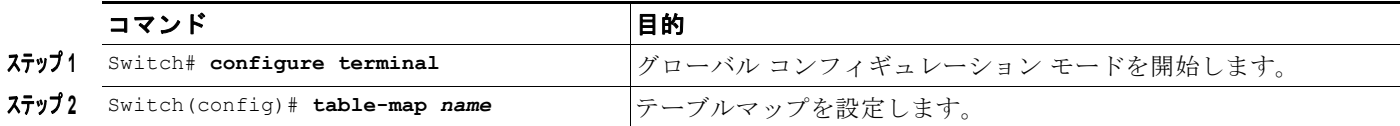

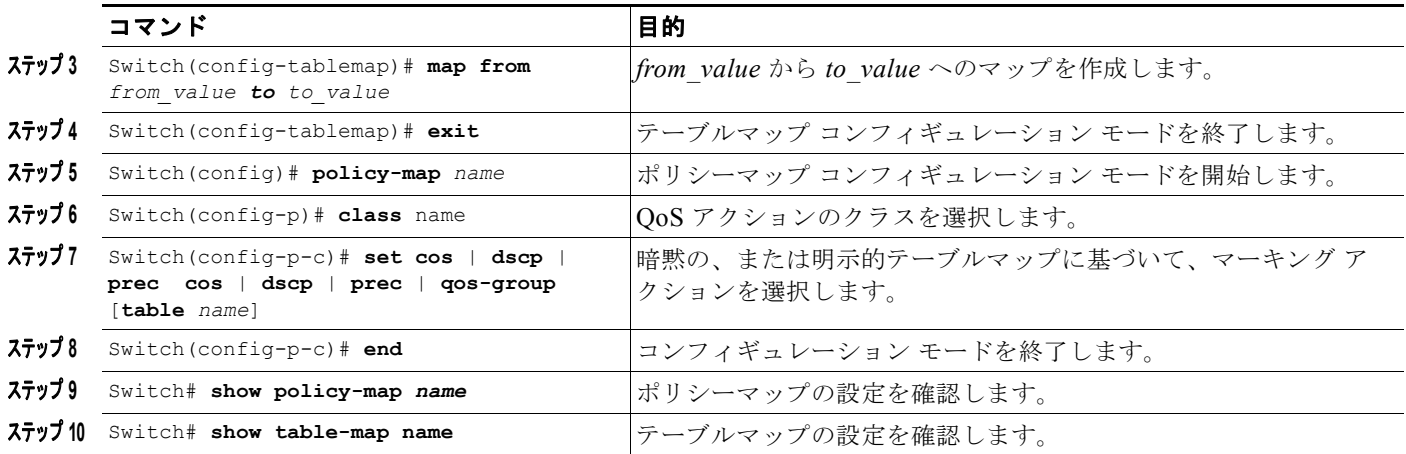

次に、テーブルマップを使用してマーキング アクションをイネーブルにする例を示します。

```
Switch(config)# table-map dscp2Cos
Switch(config-tablemap)# map from 8 to 1
Switch(config-tablemap)# exit
Switch(config)# policy-map p1
Switch(config-pmap)# class ipp5
Switch(config-pmap-c)# set cos dscp table dscp2Cos
Switch(config-pmap-c)# end
Switch# show policy-map p1
```
Policy Map p1 Class ipp5 set cos dscp table dscp2Qos

Switch# **show table-map dscp2Cos**

 Table Map dscp2Cos from 8 to 1 default copy

#### ポリサー結果ベースの条件付きマーキングの設定

ポリサー結果ベースの条件付きマーキングを設定するには、単一レートまたはデュアル レート ポリ サーを設定します[。「ポリシングの実装方法」\(](#page-17-1)P.40-18)を参照してください。

次に、各ポリサー リージョンの明示的アクションで Two Rate Three Color ポリサーを設定する例を示 します。

```
Switch# configure terminal
```

```
Switch(config-pmap-c)# policer cir percent 20 pir percent 30
Switch(config-pmap-c-policer)# conform-action set-cos-transmit 3 set-dscp-transmit 10
Switch(config-pmap-c-policer)# exceed-action set-cos-transmit 4 set-dscp-transmit 20
Switch(config-pmap-c-policer)# violate action drop
Switch# show policy-map p1
```

```
 Policy Map police
  Class ipp5
    police cir percent 20 pir percent 30
      conform-action set-cos-transmit 3
      conform-action set-dscp-transmit af11
      exceed-action set-cos-transmit 4
      exceed-action set-dscp-transmit af22
      violate-action drop
```
## <span id="page-24-1"></span>マーキング統計

マーキング統計では、マーク付けされたパケット数を示します。

無条件マーキングの場合、分類エントリは、マーク付けされたパケットにあるフィールドを代わりに示 すマーキング アクション テーブルのエントリを示します。したがって、分類統計はそれ自身で無条件 マーキング統計を示します。

ポリサーを使用する条件付きマーキングでは、ポリサーがパケット レート ポリサーである場合、ポリ サーは異なるポリシング結果のバイト統計だけを提供するため、マーク付けされたパケット数は判別で きません。

# <span id="page-24-0"></span>シェーピング、共有(帯域幅)、プライオリティ キュー、キュー制限、およ び **DBL**

Catalyst 4500 シリーズ スイッチは、送信キューを選択するための分類ベース (クラス ベース) モード をサポートします。このモードでは、送信キューは、出力 QoS 分類検索に基づいて選択されます。

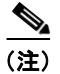

#### (注) 出力キューだけがサポートされます。

スーパーバイザ エンジンは、ポートごとに 8 つの送信キューをサポートします。パケットをポートか ら転送することが決定されると、出力 QoS 分類により、パケットが入れられる必要がある送信キュー が決定されます。

デフォルトで、ポートにサービス ポリシーが関連付けられていない場合、帯域幅や優先順位付けの類 に関する保証のない 2 つのキュー(制御パケット キューとデフォルト キュー)があります。唯一の例 外は、制御トラフィックに多少の最小リンク帯域幅が与えられるように、システム生成制御パケットが 制御パケット キューに入れられることです。

出力ポリシーが、1 つまたは複数のトラフィックのクラスに対する 1 つまたは複数のキューイング関連 アクションでポートに付加されるとき、キューが割り当てられます。ポートごとに 8 つのキューしかな いので、キューイング アクションを持つトラフィック クラスは最大でも 8 つ(予約クラス、 class-default を含む)となります。キュー アクションを持たないトラフィックのクラスは、キューイ ングなしクラスと呼ばれます。キューイングなしのクラス トラフィックは、最終的にクラス class-default に対応するキューを使用します。

キューイング ポリシー(キューイング アクションを伴うポリシー)が対応付けられている場合は、制 御パケット キューが削除され、制御パケットが分類ごとに関連キューに入れられます。出力 QoS クラ スは、IP Precedence 6 および 7 トラフィックと一致するように設定し、帯域幅保証を設定する必要が あります。

キューのダイナミックなサイズ変更(キュー制限クラスマップ アクション)は、queue-limit コマンド を使用することでサポートされています。シャーシとラインカードの種類に基づいて、ポート上の 8 つ のキューすべては、同じキュー サイズで設定されます。

## シェーピング

シェーピングにより、キューにあるアウト オブ プロファイル パケットを遅延させて指定のプロファイ ルに適合させることができます。シェーピングは、ポリシングとは異なります。ポリシングは、設定し たしきい値を超えたパケットをドロップしますが、シェーピングは、パケットをバッファし、トラ フィックを指定のしきい値内に保ちます。シェーピングでは、トラフィックの処理がポリシングよりも 滑らかに行われます。**policy-map** クラス コンフィギュレーション コマンドを使用して、トラフィック クラスの平均レート トラフィック シェーピングをイネーブルにします。

スーパーバイザ エンジンは、約±0.75% の精度で 32 Kbps  $\sim$  10 Gbps の範囲のシェーピングをサポー トします。

キューイング クラスが明示的シェーピング設定を使用せずに設定されているとき、キュー シェーピン グはリンク レートに設定されます。

サービス ポリシー内でクラスレベル シェーピングを設定するには、次の手順を実行します。

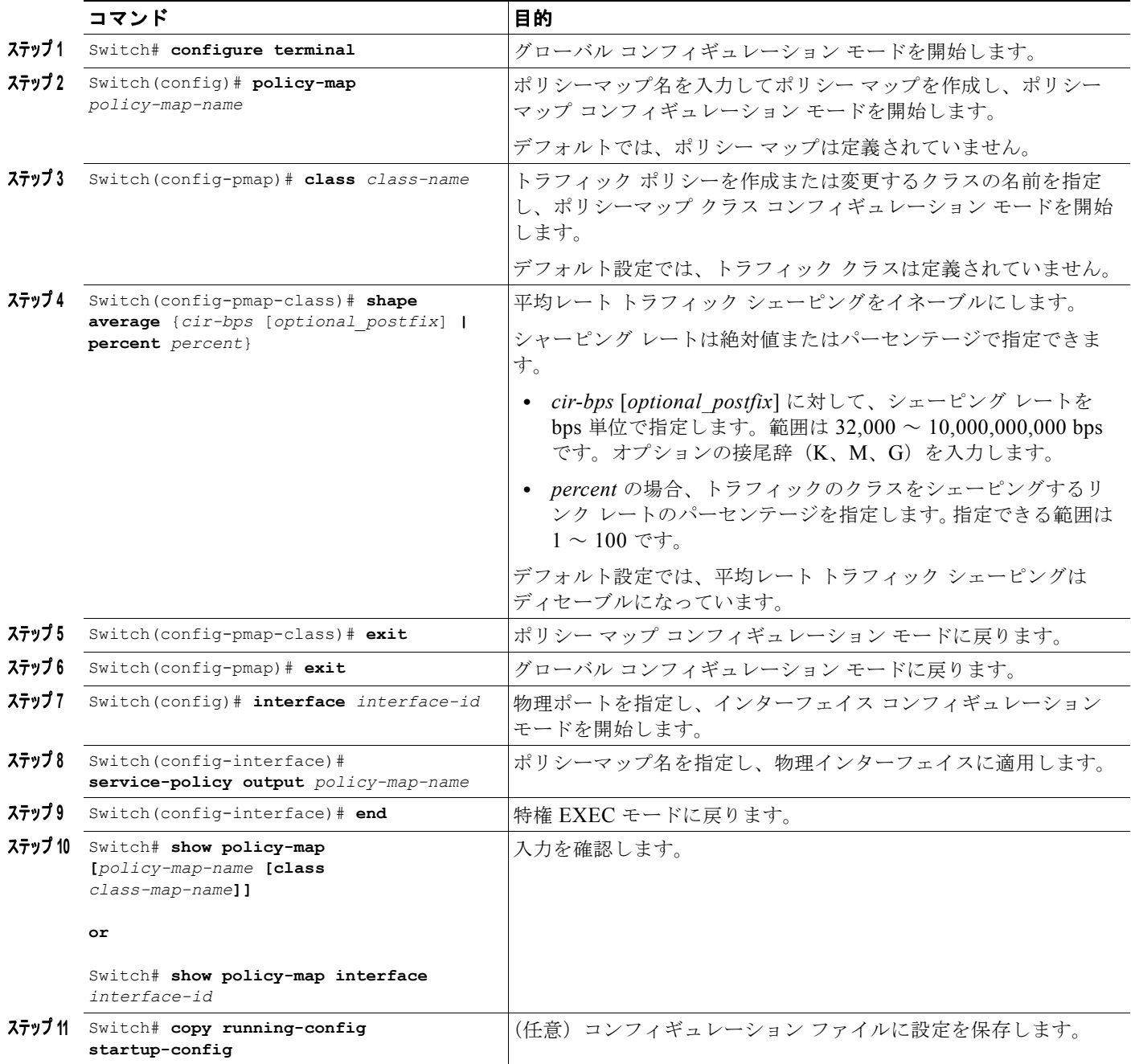

既存のポリシー マップを削除するには、**no policy-map** *policy-map-name* グローバル コンフィギュ レーション コマンドを使用します。既存のクラスを削除するには、**no class class-name** ポリシー マッ プ コンフィギュレーション コマンドを使用します。平均レート トラフィック シェーピングをディセー ブルにするには、**no shape average policy-map** クラス コンフィギュレーション コマンドを使用しま す。

次に、クラスレベル、平均レート シェーピングを設定する例を示します。ここでは、トラフィック ク ラス class1 をデータ伝送レート 256 Kbps に制限します。

```
Switch# configure terminal
Switch(config)# policy-map policy1
Switch(config-pmap)# class class1
Switch(config-pmap-c)# shape average 256000
Switch(config-pmap-c)# exit
Switch(config-pmap)# exit
Switch(config)# interface gigabitethernet1/1
Switch(config-if)# service-policy output policy1
Switch(config-if)# end
Switch#
```

```
Switch# show policy-map policy1
  Policy Map policy1
    Class class1
        shape average 256000
```
次に、queuing-class トラフィックについて、クラスレベル、平均シェーピング パーセンテージを、リ ンク帯域幅の 32% に設定する例を示します。

```
Switch# configure terminal
Switch(config)# policy-map queuing-policy
Switch(config-pmap)# class queuing-class
Switch(config-pmap-c)# shape average percent 32
Switch(config-pmap-c)# exit
Switch(config-pmap)# exit
Switch(config)# interface gigabitethernet1/1
Switch(config-if)# service-policy output queuing-policy1
Switch(config-if)# end
Switch #
```

```
Switch# show policy-map queuing-policy
  Policy Map queuing-policy
     Class queuing-class
        Average Rate Traffic Shaping
        cir 32%
```
### 共有(帯域幅)

トラフィックのクラスに割り当てられた帯域幅は、輻輳中にクラスに対して保証される最小帯域幅で す。送信キュー シェーピングは、出力リンク帯域幅が指定ポートの複数キューで共有されるプロセス です。

スーパーバイザ エンジンは、約 ± 0.75% の精度で 32 Kbps ~ 10 Gbps の範囲の共有をサポートします。 すべてのキューイング クラスにわたる設定帯域幅の合計は、リンク帯域幅を超えないようにしてくだ さい。

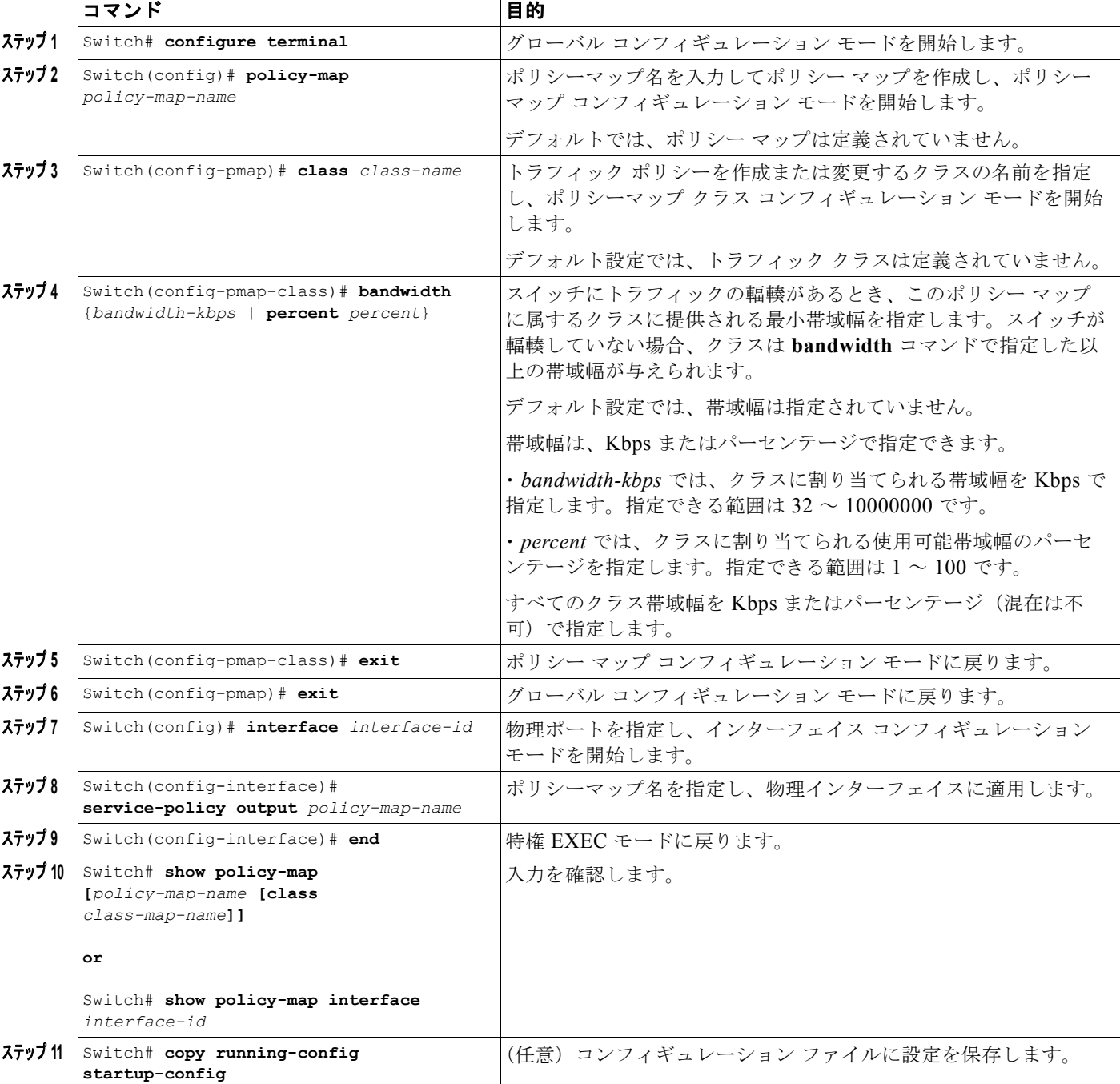

サービス ポリシーにクラスレベル帯域幅アクションを設定するには、次の手順を実行します。

既存のポリシー マップを削除するには、**no policy-map** *policy-map-name* グローバル コンフィギュ レーション コマンドを使用します。既存のクラスを削除するには、**no class class-name** ポリシー マッ プ コンフィギュレーション コマンドを使用します。デフォルト帯域幅に戻すには、**no bandwidth** ポ リシー マップ クラス コンフィギュレーション コマンドを使用します。

٠

次に、prec1、prec2、および prec3 という 3 つのクラスに対して、policy11 という名前のクラスレベル ポリシー マップを作成する例を示します。これらのクラスのポリシーでは、最初のクラスのキューに 30%、2 番めのクラスのキューに 20%、3 番めのクラスのキューに 10% の使用可能帯域幅が、それぞ れ割り当てられます。

```
Switch # configure terminal
Switch(config)# policy-map policy11
Switch(config-pmap)# class prec1
Switch(config-pmap-c)# bandwidth percent 30
Switch(config-pmap-c)# exit
Switch(config-pmap)# class prec2
Switch(config-pmap-c)# bandwidth percent 20
Switch(config-pmap-c)# exit
Switch(config-pmap)# class prec3
Switch(config-pmap-c)# bandwidth percent 10
Switch(config-pmap-c)# exit
Switch(config-pmap)# exit
Switch(config)# interface gigabitethernet1/1
Switch(config-if)# service-policy output policy11
Switch(config-if)# end
Switch #
```

```
Switch# show policy-map policy11
   Policy Map policy11
     Class prec1
       bandwidth percent 30
     Class prec2
       bandwidth percent 20
     Class prec3
       bandwidth percent 10
```
次に、prec1、prec2、および prec3 という 3 つのクラスに対して、policy11 という名前のクラスレベル ポリシー マップを作成する例を示します。これらのクラスのポリシーでは、最初のクラスのキューに 300 Mbps、2 番めのクラスのキューに 200 Mbps、3 番めのクラスのキューに 100 Mbps の使用可能帯 域幅が、それぞれ割り当てられます。

```
Switch # configure terminal
Switch(config)# policy-map policy11
Switch(config-pmap)# class prec1
Switch(config-pmap-c)# bandwidth 300000
Switch(config-pmap-c)# exit
Switch(config-pmap)# class prec2
Switch(config-pmap-c)# bandwidth 200000
Switch(config-pmap-c)# exit
Switch(config-pmap)# class prec3
Switch(config-pmap-c)# bandwidth 100000
Switch(config-pmap-c)# exit
Switch(config-pmap)# exit
Switch(config)# interface gigabitethernet1/1
Switch(config-if)# service-policy output policy11
Switch(config-if)# end
Switch #
Switch# show policy-map policy11
   Policy Map policy11
     Class prec1
       bandwidth 300000 (kbps)
     Class prec2
       bandwidth 200000 (kbps)
     Class prec3
```
bandwidth 100000 (kbps)

キューで最小帯域幅が保証されないために、キューイング クラスが明示的共有 / 帯域幅設定を使用せず に設定されている場合、ハードウェア キューはポート上の未割り当て帯域幅の共有を取得するように プログラミングされます。以下の例を参照してください。

新しいキューに対して帯域幅が残っていない場合、または明示的共有 / 帯域幅設定を持たないすべての キューの最小設定可能レート (32 Kbps) を満たすのに未割り当て帯域幅が十分でない場合、ポリシー の関連付けは拒否されます。

たとえば、次のような 2 つのキューがあるとします。

```
policy-map queue-policy
    class q1
     bandwidth percent 10
```
 class q2 bandwidth percent 20

そのキューの帯域幅割り当ては次のようになります。

```
\sigma_1 = 10%
             q2 = 20%class-default = 70%
```
同様に、もう 1 つのキューイング クラス (q3 とします) が明示的帯域幅なしで (たとえば、shape コ マンドだけで)追加されると、帯域幅割り当ては次のようになります。

```
q1 = 10%q2 = 20%q3 = min(35\%, q3-shape-rate)class-default = max(35\% , (100 - (q1 + q2 + q3)))
```
## プライオリティ キューイング

完全プライオリティ(低遅延キューまたは LLQ と呼ばれます)としてのみ、ポートで1つの送信 キューを設定できます。

LLQ では、トラフィック クラスに対して完全プライオリティ キューイングが提供されます。これによ り、他のキューのパケットの前に、音声など遅延の影響を受けやすいデータを送信できます。プライオ リティ キューは、空になるまでまたはシェーピング レートを下回るまで、最初に処理されます。クラ スレベル ポリシーごとのプライオリティ キューの宛先にできるのは、1 つのトラフィック ストリーム だけです。トラフィック クラスのプライオリティ キューをイネーブルにするには、クラス モードで **priority policy-map class** コンフィギュレーション コマンドを使用します。

LLQ は、レート制限されていない限り、他のキューを停止させることがあります。スーパーバイザ エ ンジンは、キューが*輻輳*すると(キュー長に基づく)、2 パラメータ ポリサー(レート、バースト)が 有効になる条件付きポリシングをサポートしません。ただし、完全プライオリティ キューに入れられ たパケットのレート制限のための無条件ポリサーの適用はサポートします。

プライオリティ キューがポリシー マップの 1 つのクラスで設定されている場合、*bandwidth remaining*  だけが他のクラスに受け入れられ、その他のクラスのための最小帯域幅は、プライオリティ キューの 使用後に残されている残りの帯域幅から保証されます。プライオリティ キューがポリサーで設定され ている場合は、*bandwidth* と *bandwidth remaining* のどちらも他のクラスに受け付けられます。

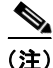

(注) すべてのクラスに対して、*bandwidth* または *bandwidth remaining* を使用してください。1 つのポリ シー マップ内で 1 つのクラスに *bandwidth* を適用して、別のクラスに *bandwidth remaining* を適用す ることはできません。

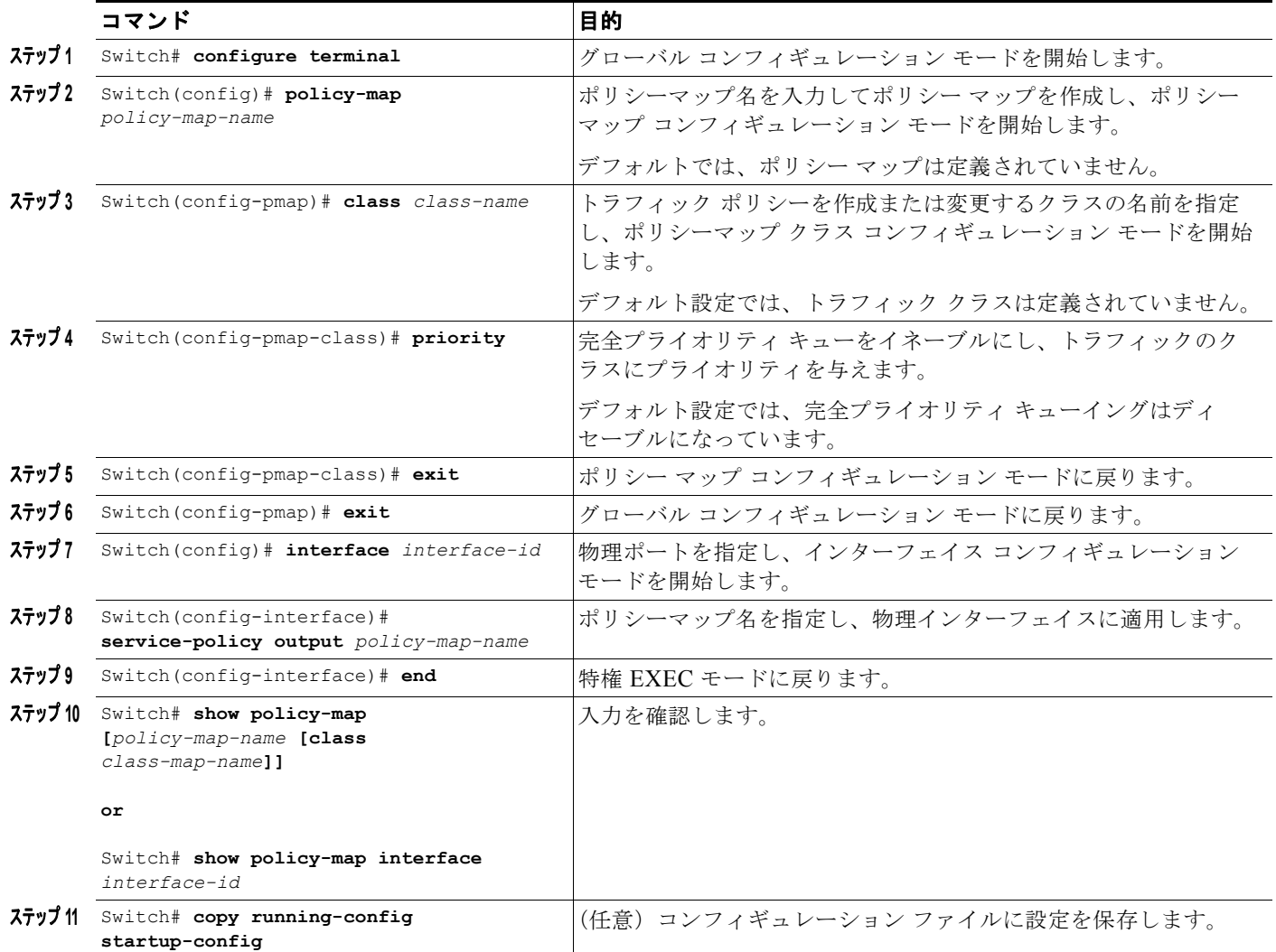

サービス ポリシーにクラスレベル プライオリティ キューイングを設定するには、次の手順を実行しま す。

既存のポリシー マップを削除するには、**no policy-map** *policy-map-name* グローバル コンフィギュ レーション コマンドを使用します。既存のクラスを削除するには、**no class class-name** ポリシー マッ プ コンフィギュレーション コマンドを使用します。プライオリティ キューをディセーブルにするに は、**no priority** *policy-map class* コンフィギュレーション コマンドを使用します。

次に、policy1 というクラスレベル ポリシーを設定する例を示します。class 1 は、プライオリティ キューとして設定され、空になるまで最初に処理されます。

```
Switch# configure terminal
Switch(config)# policy-map policy1
Switch(config-pmap)# class class1
Switch(config-pmap-c)# priority
Switch(config-pmap-c)# exit
Switch(config-pmap)# exit
Switch(config)# interface gigabitethernet1/1
Switch(config-if)# service-policy output policy1
Switch(config-if)# end
Switch #
```
Switch# **show policy-map policy1** Policy Map policy1 Class class1 priority

## キュー制限

クラスベース キューが物理ポートでインスタンス化される際に、デフォルト サイズで設定されます。 このサイズは、このトラフィック クラスに属するパケットがキューイング可能なキュー エントリの数 を表します。スケジューラは、キュー シェーピング、帯域幅、およびプライオリティ設定に基づいて、 すでに送信可能なキューからパケットを移動します。

キュー制限は、指定時間内のキュー内にあるパケットの最大数を指定します。キューが一杯になった場 合に、後続のパケットをキューイングしようとするとテール ドロップになります。ただし、DBL が キューでイネーブルである場合は、キューが一杯になっていなくても DBL アルゴリズムに基づいてパ ケットが確率的にドロップされます。

帯域幅、シェーピング、またはプライオリティなどのキュー スケジューリングがすでに設定されてい る場合だけ、**queue-limit** コマンドをクラスの下に設定できます。この要件の例外は、クラスデフォル ト クラス上でスタンドアロン **queue-limit** コマンドをサポートしている場合です。

#### キュー メモリ

割り当て可能なキュー エントリの数は、16 ~ 8184 の範囲内の 8 の倍数です。クラスベース キューが 物理ポートでインスタンス化される際に、デフォルトのエントリ数が与えられます。このデフォルト キュー サイズは、シャーシ内のスロット数と、各スロットの前面パネル ポート数に基づいています。

Catalyst 4900M、Catalyst 4948E、Supervisor Engine 6-E、および Supervisor Engine 6L-E には、512 (524,288 K) のキュー エントリがあります。そのうち、システムは、空いているリザーブ プールで 100 K (102.400) キュー エントリを予約します。残りの 412 K (421,88) のうち、ドロップ ポートに 8184 エントリが提供され、CPU ポートに 11704 エントリが割り当てられます。Supervisor Engine 7-E には、1M (1,048,576) のキュー エントリがあり、そのうち 100K (102,400) のキュー エントリが空 きリザーブ プールに保留されています。残りのキュー エントリのうち、ドロップ ポートに 8184 エン トリが割り当てられ、再循環ポートに 24576 エントリが割り当てられ、CPU ポートに 8656 エントリ が割り当てられています。

残りのエントリは、シャーシ内のスロットに均等に分割されます。冗長シャーシ内では、このエントリ 分配のために 2 つのスーパーバイザ スロットが 1 つとして扱われます。各スロット内では、そのス ロットにあるラインカード上に存在する前面パネルのポート間でキュー エントリの数が均等に分割さ れます。

インターフェイス上にあるキュー エントリのユーザ設定が専用割り当て分を越えた場合、システムが 空いているリザーブ プールを活用して設定に対応しようとします。空いているリザーブ プールからの エントリは、先着順でインターフェイスに割り当てられます。

#### サーバ ポリシーの関連付け

キューイング アクションのある QoS サービス ポリシーが設定されているものの、明示的に queue-limit コマンドが物理インターフェイスの出方向に添付されていない場合、クラスベースの各 キューはその物理ポートの専用割り当て分から同数のキュー エントリを取得します。queue-limit コマ ンドを使用してキューに明示的にサイズが指定されている場合、スイッチはインターフェイスの専用割 り当てから全エントリを割り当てようとします。必要なエントリ数がインターフェイスの専用割り当て 分を越える場合、スイッチは空いているリザーブからエントリを割り当てようとします。

キューに関連付けられたキュー エントリは常に連続している必要があります。この要件により、ス イッチ間で共有されている 512K のキューエントリにフラグメンテーションが発生する可能性がありま す。たとえば、あるインターフェイスで専用割り当て分のキュー エントリが十分ない場合、その キューを設定するために空いているリザーブ分を使用することになります。この場合、他のポートやス ロットと共有できないため、専用割り当て分のキュー エントリは未使用のままになります。

インターフェイスに関連付けられている QoS サービスポリシーが削除された場合、空いているリザー ブ分から取得したキュー エントリは空いているリザーブ プールに戻されます。インターフェイス キューイング コンフィギュレーションは、2 つのキュー(デフォルトのシェーピング、帯域幅、サイズ を持つクラスデフォルトおよび制御パケット キュー)に戻ります。制御パケットキューはサイズ 16 で 設定されていて、デフォルト キューはインターフェイスの専用割り当て分に基づいて可能な最大サイ ズに設定されています。

#### キュー割り当て障害

キュー メモリのフラグメンテーションや十分な空いているリザーブ エントリがないために、スイッチ がインターフェイス上の 1 つまたは複数のキューで必要な明示的キュー サイズを満たすことができな い場合があります。このシナリオでは、スイッチはエラー メッセージをログして、ユーザに障害を通 知します。QoS サービス ポリシーはインターフェイス上に設定されたままになります。QoS サービス ポリシーを削除し、スイッチ上の他のポートで、空いているリザーブ分からキュー エントリの現在の 利用率を調査することで、エラーを修復することができます。

サービス ポリシーにクラスレベル queue-limit を設定するには、次の手順を実行します。

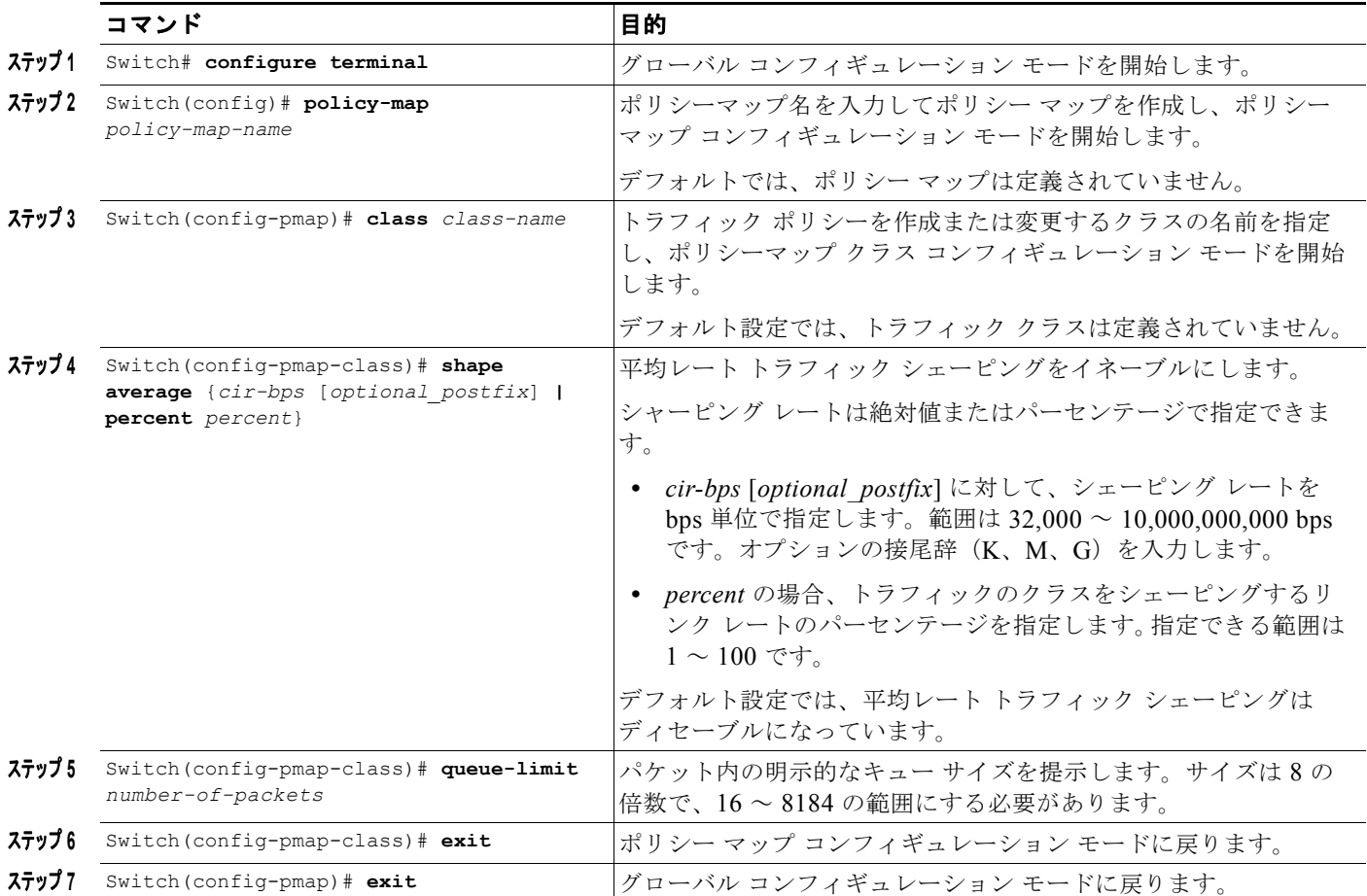

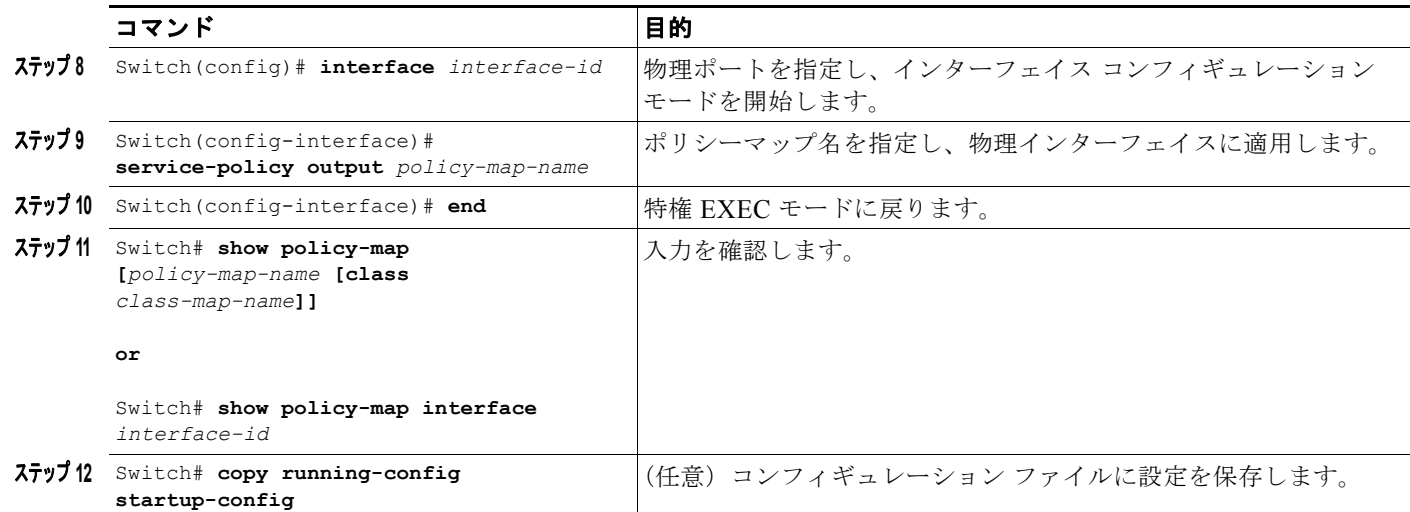

明示的キュー サイズを削除するには、ポリシーマップ内のクラスで **no queue-limit** コマンドを使用し ます。

次に、明示的な **queue-limit** コマンドを使用してクラスベースのキューを設定する例を示します。ここ では、トラフィック クラス class1 をキュー サイズ 4048 に制限します。

```
Switch# configure terminal
Switch(config)# policy-map policy1
Switch(config-pmap)# class class1
Switch(config-pmap-c)# shape average 256000
Switch(config-pmap-c)# queue-limit 4048
Switch(config-pmap-c)# exit
Switch(config-pmap)# exit
Switch(config)# interface gigabitethernet1/1
Switch(config-if)# service-policy output policy1
Switch(config-if)# end
Switch#
Switch# show policy-map policy1
   Policy Map policy1
    Class class1
       shape average 256000
       queue-limit 4048
```
#### Switch#

## **DBL** を経由した **AQM**

AQM は、パケットをポートの送信キューに入れる前の、トラフィック フローのバッファ制御を提供し ます。この機能は、共有メモリ スイッチで非常に役立ち、特定のフローによるスイッチ パケット メモ リの占有が行われないようにします。

(注) スーパーバイザ エンジンは、DBL 経由のアクティブ スイッチ バッファ管理をサポートします。

トラフィックのデフォルト クラス(クラス class-default)を除き、他のキューイング アクションが少 なくとも 1 つ設定されている場合にだけ DBL アクションを設定できます。

サービス ポリシーのシェーピングとともにクラスレベル DBL アクションを設定するには、次の手順を 実行します。

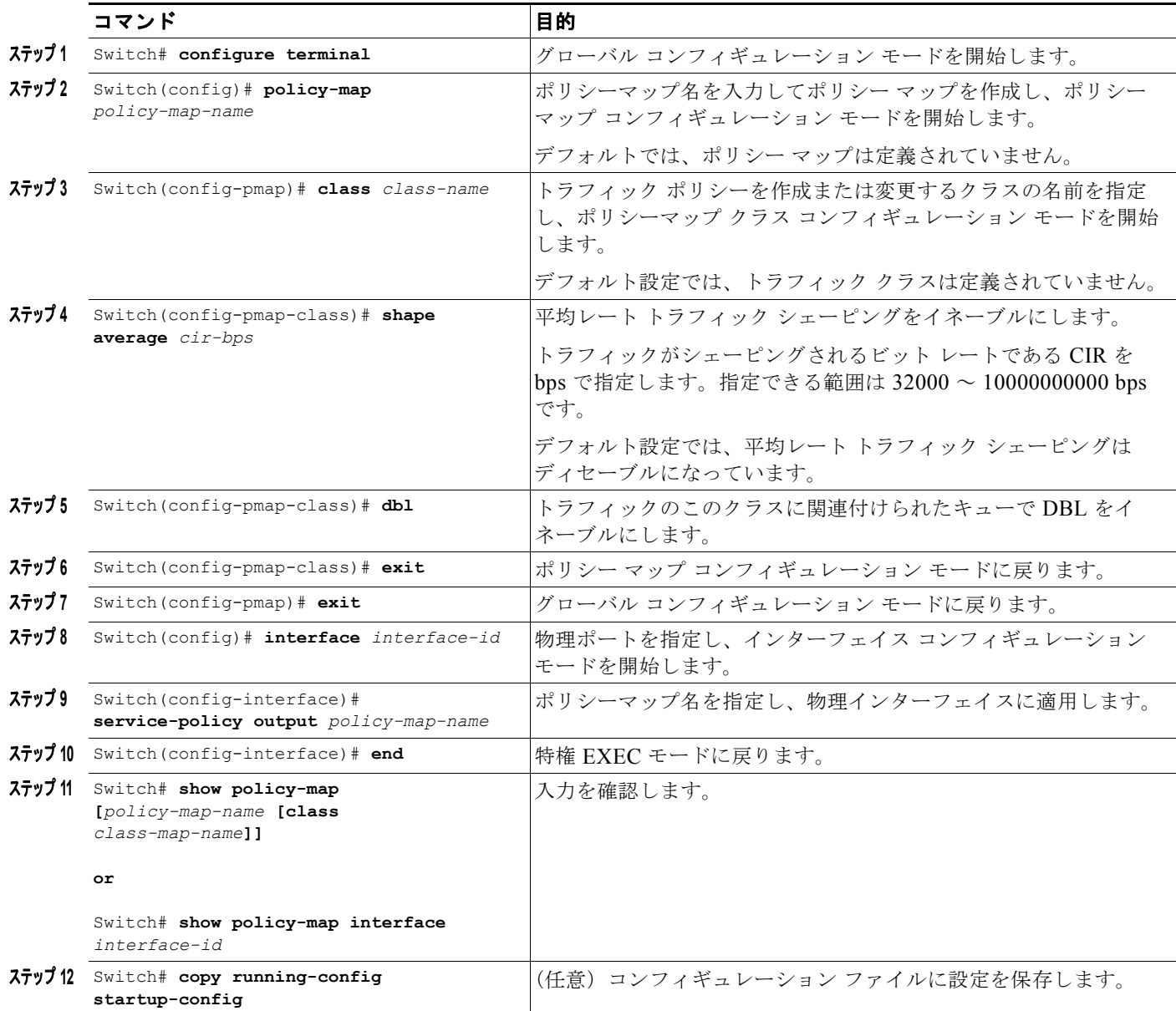

既存のポリシー マップを削除するには、**no policy-map** *policy-map-name* グローバル コンフィギュ レーション コマンドを使用します。既存のクラスを削除するには、**no class class-name** ポリシー マッ プ コンフィギュレーション コマンドを使用します。関連付けられたキューで DBL をディセーブルに するには、**no dbl** policy-map *c*lass コンフィギュレーション コマンドを使用します。

次に、クラスレベルの DBL アクションを平均レート シェーピングとともに設定する例を示します。ト ラフィッククラス *class1* に関連付けられたキューで DBL をイネーブルにします。

```
Switch# configure terminal
Switch(config)# policy-map policy1
Switch(config-pmap)# class class1
Switch(config-pmap-c)# shape average 256000
Switch(config-pmap-c)# dbl
Switch(config-pmap-c)# exitSwitch(config-pmap)# exit
```

```
Switch(config)# interface gigabitethernet1/1
Switch(config-if)# service-policy output policy1
Switch(config-if)# end
Switch#
Switch# show policy-map policy1
  Policy Map policy1
     Class class1
        shape average 256000
     dbl
```
## 送信キューの統計

送信キューの統計情報を表示するには、**show policy-map interface** コマンドを使用します。

```
Switch# show policy-map interface gigabitEthernet 1/1
 GigabitEthernet1/1
   Service-policy output: queuing-policy
     Class-map: queuing-class (match-all)
      1833956 packets
       Match: cos 1 
       Queueing
       (total drops) 1006239
       (bytes output) 56284756
       shape (average) cir 320000000, bc 1280000, be 1280000
       target shape rate 320000000
     Class-map: class-default (match-any)
       1 packets
       Match: any 
       (total drops) 0
       (bytes output) 2104
```
# <span id="page-35-0"></span>**PVQoS** のイネーブル化

PVQoS 機能を使用すれば、指定したインターフェイス上の複数の VLAN 上で複数の QoS 設定を指定 できます。通常、この機能は、トランク ポートや音声 VLAN(シスコ製 IP 電話機)ポートなどの複数 の VLAN に属しているポート上で使用します。

per-Port per-VLAN QoS を設定するには、次の作業を行います。

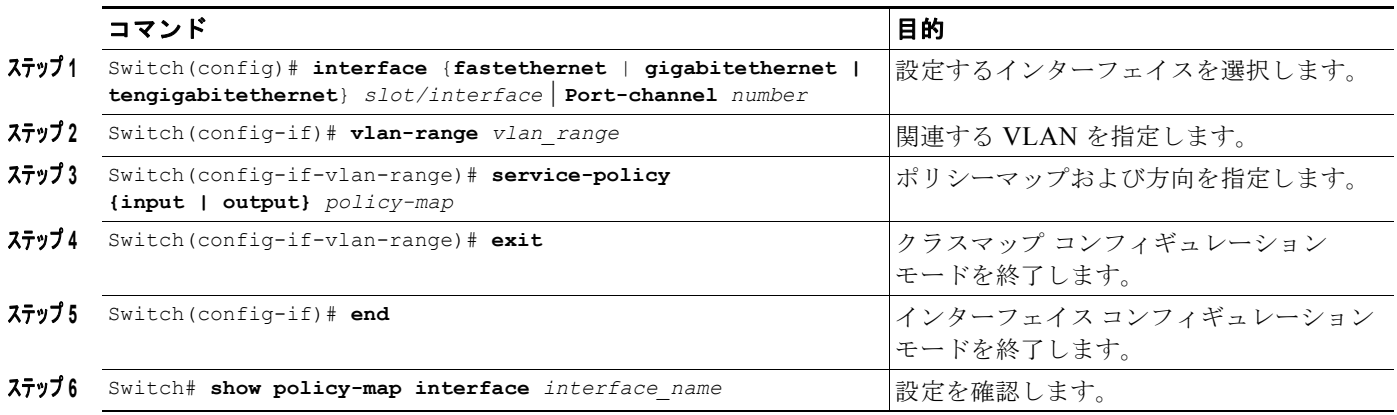

a k

#### 例 **1**

図 [40-4](#page-36-0) に、PVQoS 構成のトポロジ例を示します。トランク ポート gi3/1 は、複数の VLAN (101 お よび 102)で構成されています。ポート内部には、独自のサービス ポリシーを VLAN 単位で作成でき ます。このポリシーは、ハードウェアで実行され、入出力ポリシングまたはデータを上回る音声パケッ トの優先処理で構成されます。

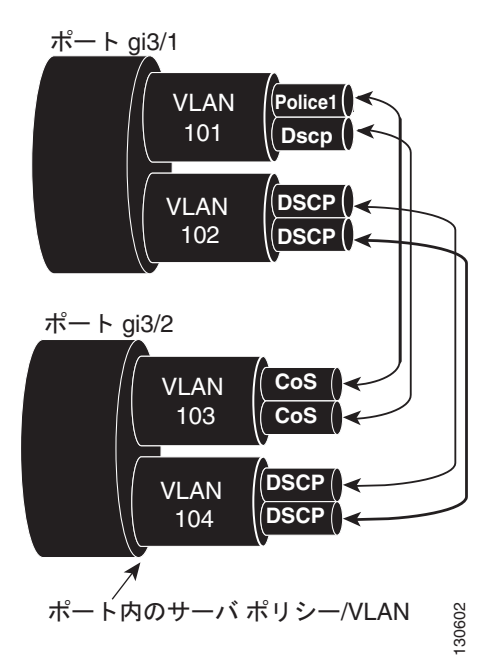

<span id="page-36-0"></span>図 **40-4** ポート単位**/VLAN** 単位トポロジ

次のコンフィギュレーション ファイルでは、ポート GigabitEthernet 3/1 に適用されるポリシーマップ P31\_QOS を使用して、VLAN 単位で入力および出力ポリシングを実行する方法について示していま す。

```
ip access-list 101 permit ip host 1.2.2.2 any
ip access-list 103 permit ip any any
Class-map match-all RT
match ip access-group 101
Class-map Match all PD
match ip access-group 103
Policy-map P31_QoS
Class RT
Police 200m 16k conform transmit exceed drop
Class PD
Police 100m 16k conform transmit exceed drop
Interface Gigabit 3/1
Switchport
Switchport trunk encapsulation dot1q
Switchport trunk allowed vlan 101-102
   Vlan range 101
```

```
Service-policy input P31_QoS
   Service-policy output P31_QoS
Vlan range 102
   Service-policy input P32_QoS
   Service-policy output P32_QoS
```
## 例 **2**

たとえば、ギガビット イーサネット インターフェイス 6/1 がトランク ポートで、VLAN 20、300 ~ 301、および 400 に属しているとします。次に、VLAN 20 と VLAN 400 内のトラフィックにポリシー マップ p1 を、VLAN 300 ~ 301 内のトラフィックにポリシー マップ p2 を適用する例を示します。

```
Switch# configure terminal
Switch(config)# interface gigabitethernet 6/1
Switch(config-if)# vlan-range 20,400
Switch(config-if-vlan-range)# service-policy input p1
Switch(config-if-vlan-range)# exit
Switch(config-if)# vlan-range 300-301
Switch(config-if-vlan-range)# service-policy output p2
Switch(config-if-vlan-range)# end
Switch#
```
### 例 **3**

次に、ギガビット イーサネット インターフェイス 6/1 上で設定された VLAN 20 のポリシー マップ統 計情報を表示する例を示します。

```
Switch# show policy-map interface gigabitEthernet 6/1 vlan 20
```

```
 GigabitEthernet6/1 vlan 20 
  Service-policy input: p1
    Class-map: c1 (match-all)
      0 packets
      Match: cos 1 
      Match: access-group 100
      police:
          cir 100000000 bps, bc 3125000 bytes
        conformed 0 bytes; actions:
          transmit 
        exceeded 0 bytes; actions:
          drop 
        conformed 0000 bps, exceed 0000 bps
    Class-map: class-default (match-any)
      0 packets
      Match: any
```
#### 例 **4**

次に、インターフェイス GigabitEthernet 6/1 上で設定されたすべての VLAN のポリシーマップの統計 情報を表示する例を示します。

```
Switch# show policy-map interface gigabitEthernet 6/1
```

```
 GigabitEthernet6/1 vlan 20 
  Service-policy input: p1
    Class-map: c1 (match-all)
      0 packets
```
a k

```
 Match: cos 1 
      Match: access-group 100
      police:
         cir 100000000 bps, bc 3125000 bytes
        conformed 0 bytes; actions:
         transmit 
        exceeded 0 bytes; actions:
          drop 
        conformed 0000 bps, exceed 0000 bps
    Class-map: class-default (match-any)
      0 packets
      Match: any 
 GigabitEthernet6/1 vlan 300 
  Service-policy output: p2
   Class-map: c1 (match-all)
      0 packets
      Match: cos 1 
     Match: access-group 100
      QoS Set
        dscp 50
      police:
         cir 200000000 bps, bc 6250000 bytes
        conformed 0 bytes; actions:
         transmit 
        exceeded 0 bytes; actions:
         drop 
        conformed 0000 bps, exceed 0000 bps
    Class-map: class-default (match-any)
      0 packets
      Match: any 
 GigabitEthernet6/1 vlan 301 
  Service-policy output: p2
   Class-map: c1 (match-all)
      0 packets
     Match: cos 1 
     Match: access-group 100
      QoS Set
        dscp 50
      police:
         cir 200000000 bps, bc 6250000 bytes
        conformed 0 bytes; actions:
         transmit 
        exceeded 0 bytes; actions:
          drop 
        conformed 0000 bps, exceed 0000 bps
```
## <span id="page-38-0"></span>ポリシーの関連付け

スーパーバイザ エンジンは、ポート単位 /VLAN 単位ポリシーをサポートします。関連付けられたポリ シーは、インターフェイス、VLAN、および指定ポートの特定 VLAN にそれぞれ付加されます。 ポリシーは、さまざまなオブジェクトに関連付けることができます。次の表に、オブジェクトと許可さ れているアクションを示します。

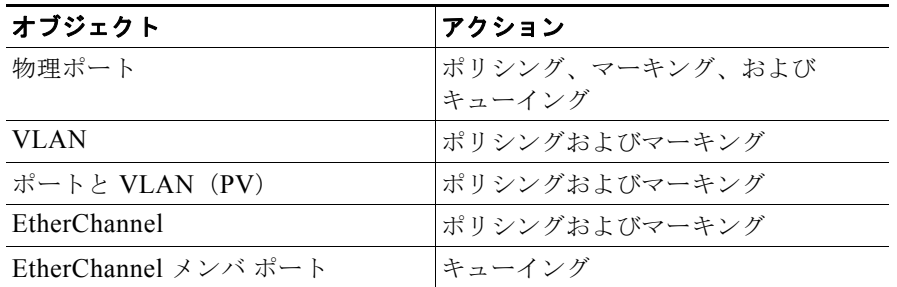

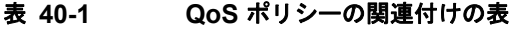

#### **QoS** アクションの制約事項

- **•** 異なるターゲット上で指定した方向に同じアクションを複数回実行することはできません。つま り、入力方向のポートと VLAN の両方でパケットをポリシングすることはできません。ただし、 入力ポートと出力 VLAN 上ではポリシングできます。
- **•** キューイング アクションは、物理ポートの出力方向でだけ許可されます。
- **•** ポリサーなどのパーセンテージ ベース アクションは、VLAN、ポートと VLAN(PV)、および EtherChannel 上で設定することができません。
- **•** ポート チャネルまたは VLAN の設定に持たせることができるのは、ポリシングまたはマーキング アクションだけです。キューイング アクションを持たせることはできません。

#### **QoS** ポリシーのプライオリティ

- **•** ポートおよび VLAN 上のポリシーが、競合アクション(ポートと VLAN の両方でのポリシングま たはマーキング アクションなど)で設定されている場合、ポート ポリシーが取得されます。
- **•** 指定ポートの VLAN 上でのポリシーが上書きされる必要がある場合、ユーザは PV ポリシーを設 定できます。

#### **QoS** ポリシーの統合

適用可能ポリシーは、指定方向の指定パケットに適用されます。たとえば、出力 VLAN ベース ポリシ ングおよびマーキングを設定し、さらにそのポートでの選択的キューイングを設定すると、このパケッ トに対し、両方のポリシーからのアクションが適用されます。

EtherChannel では、ポリシーマップに関して次の制限事項があります。

- **•** EtherChannel レベルでは、ポリシング アクションとマーキング アクションだけがサポートされま す。
- **•** 物理メンバ ポート レベルでは、キューイング アクションだけがサポートされます。

パケットは、EtherChannel ポリシーによってマーキングできます(dscp フィールドまたは cos フィー ルド)。物理メンバ ポート ポリシーで dscp フィールドまたは cos フィールドに基づいた分類を使用し ている場合、それはマーキングされた(変更された)値に基づいている必要があります。正しい動作を 確保するために、EtherChannel には次の制限事項があります。

物理メンバ ポートのポリシーマップの分類基準は、以下のいずれか 1 つのフィールドだけに基づいて いなければなりません。

- **•** dscp
- **•** precedence
- **•** cos

● 任意の非マーキング フィールド (dscp にも cos にも基づかない分類)

物理メンバ ポートのポリシーマップの分類基準は、フィールドの組み合わせにはできません。この制 限事項により、EtherChannel ポリシーが dscp または cos をマーキングしている場合に、マーキングさ れた(変更された)値に基づく分類を確実にハードウェアに実装できます。

(注) 物理メンバ ポート上でのポリシー マップに関する分類基準は、新しいタイプのフィールドを追加する ように変更することができません。

Auto-QoS は EtherChannel でもそのメンバ ポートでもサポートされていません。Auto-QoS で設定さ れている物理ポートは、物理ポートのメンバになることはできません。

## ソフトウェア **QoS**

最高レベルには、スイッチからローカルで送信された(制御プロトコル パケット、ping、Telnet など) 2 種類のトラフィックがあります。この 2 種類とは、高プライオリティ トラフィック (通常は、OSPF Hello や STP などの制御プロトコル パケット)と低プライオリティ パケット(他のすべてのパケット タイプ)です。

ローカルで送信されたパケットの QoS 処理は、2 つの種類で異なります。

スーパーバイザ エンジンには、ソフトウェア パスで処理されたパケットに QoS を適用する方法が用意 されています。ソフトウェアでこの QoS 処理を受けるパケットは、ソフトウェア スイッチド パケット とソフトウェア生成パケットの 2 種類に分類できます。

受信時には、ソフトウェア スイッチド パケットは、パケットを代わりに別のインターフェイスから送 信する CPU に送信されます。そういったパケットの場合、入力ソフトウェア QoS は入力マーキングを 提供し、出力ソフトウェア QoS は出力マーキングとキュー選択を提供します。

ソフトウェア生成パケットは、スイッチによりローカルで送信されたパケットです。これらのパケット に適用された出力ソフトウェア QoS 処理のタイプは、ソフトウェア スイッチド パケットに適用された タイプと同じです。これら 2 つの処理タイプの唯一の違いは、ソフトウェア スイッチド パケットが、 出力分類を目的として、パケットの入力マーキングを考慮する点です。

#### 高プライオリティ パケット

高プライオリティ パケットは、次のいずれかとしてマーク付けされます。

- **•** PAK\_PRIORITY を使用して内部的に
- **•** IP Precedence 6 を使用して(IP パケット用)
- **•** CoS 6 を使用して(VLAN タグ付きパケット用)

これらのパケットは、次のように動作します。

- **•** これらのパケットは、出力サービス ポリシーのように設定されたポリシング、AQM、ドロップし きい値(またはパケットをドロップすることができる機能)が原因でドロップされることはありま せん。ただし、ハードウェア リソースの制約(パケット バッファ、キューが満杯など)が原因で ドロップされることはあります。
- **•** これらのパケットは、ポートまたは VLAN である出力サービス ポリシーのマーキング設定に従っ て、分類およびマーク付けされます([「ポリシーの関連付け」\(](#page-38-0)P.40-39)を参照)。
- **•** これらの高プライオリティ パケットは、次の基準に従って出力ポートのキューに入れられます。
	- **–** ポートに出力キューイング ポリシーがない場合、パケットは、デフォルト キューとは別に設 定され、5% のリンク帯域幅が予約されている制御パケット キューに入れられます。

**–** ポートに出力キューイング ポリシーがある場合、そのパケットに適用可能な分類基準に基づ いてキューが選択されます。

### 低プライオリティ パケット

高プライオリティ(前述)と見なされないパケットは、重要ではないと見なされます。これらのパケッ トには、ローカルで送信された ping、Telnet、およびその他のプロトコル パケットが含まれます。こ れらのパケットは、指定の伝送ポートを通過する他のパケットと同様に(出力分類、マーキングおよび キューイングを含む)、処理されます。

# <span id="page-41-0"></span>フローベース **QoS** ポリシーの適用

フロー ベース QoS は、動的にトラフィック フローを学習するために、マイクロフロー ポリシングと マーキング機能をイネーブルにします。また、固有な各フローを個々のレートに制限します。フロー ベース QoS は、内蔵 NetFlow ハードウェア サポートで使用可能です。

詳細については、「フロー [ベースの](#page-10-0) QoS」 (P.40-11) を参照してください。

次に、フローベース QoS ポリシーを QoS ターゲットに適用する手順を示します。

- ステップ **1** 一意のフローを識別するキー フィールドを指定して、FNF フロー レコードを作成します。FNF モニタ に関連付けられた任意の FNF フロー レコードを使用することができます。
- ステップ **2** 一致基準のセットを指定するためのクラス マップを作成します。ステップ 1 で作成した FNF フロー レ コードを **match flow record** コマンドを使用して、クラス マップ一致基準に含めます。その後で、 **class-map match-all** *class\_name* を使用して、すべての一致基準と一致するようにクラス マップを設 定します。
- ステップ **3** ポリシー マップを作成して、ステップ 2 で作成したクラス マップに関連付けるアクションを定義しま す。
- ステップ **4** ポリシーを 1 つ以上の QoS ターゲットに対応付けます。

#### 例

次に、フローベース QoS ポリシーを設定して、個々のフローにマイクロフロー ポリサーを適用する例 を示します。

#### 例 **1**

この例では、サブネット 192.168.10.\* 上に複数のユーザ(送信元 IP アドレスで識別される)が存在す ることを前提とします。 下のコンフィギュレーションは、マクロ ポリシングを使用して、送信元アド レスが 192.168.10.\* の範囲内のユーザ単位トラフィックに制限するフローベース QoS ポリシーの設定 方法を示しています。マイクロフロー ポリサーは、CIR が 1Mbps に、「適合アクション」が transmit に、「超過アクション」が drop に設定されます。

ステップ1:指定された送信元アドレスとトラフィックが一致するように ACL を定義します。

Switch(config)# **ip access-list extended UserGroup1** Switch(config-ext-nacl)# **permit ip 192.168.10.0 0.0.0.255 any** Switch(config-ext-nacl)# **exit** Switch(config)#

ステップ 2:送信元アドレスをキーとして使用してフローを作成するためのフロー レコードを定義しま す。

```
Switch(config)# flow record r1
Switch(config-flow-record)# match ipv4 source address
Switch(config-flow-record)# exit
Switch(config)#
```
ステップ 3:UserGroup1 に対して一致するようにクラス マップを設定し、フロー作成用のフロー レ コード定義を指定します。

Switch(config)# **class-map match-all c1** Switch(config-cmap)# **match access-group name UserGroup1** Switch(config-cmap)# **match flow record r1** Switch(config-cmap)# **exit** Switch(config)#

ステップ 4:一致するトラフィックに関するマイクロフロー ポリシング アクションでフローベー QoS ポリシー マップを設定します。

```
Switch(config)# policy-map p1
Switch(config-pmap)# class c1
Switch(config-pmap-c)# police cir 1m
Switch(config-pmap-c-police)# conform-action transmit
Switch(config-pmap-c-police)# exceed-action drop
Switch(config-pmap-c-police)# exit
Switch(config-pmap-c)# exit
Switch(config-pmap)# exit
```
ステップ 5:フロー QoS ポリシーをインターフェイスに対応付けます。

```
Switch(config)# interface gigabitEthernet3/1
Switch(config-if)# service-policy input p1
Switch(config-if)#
```
ポリシー マップ設定とインターフェイス固有のポリシー マップ統計情報を表示するには、**show** コマン ド(この章のポリシーとマーキングに関するセクションを参照)を使用します。

### 例 **2**

この例では、サブネットの 192.168.10.\* と 172.20.55.\* 上に複数のユーザ(送信元 IP アドレスで識別 される)が存在することを前提とします。最初にすべきことは、192 ネットワークから任意の宛先に送 信されるすべての TCP トラフィックに対して、常に、500Kbps の CIR と 650Kbps の PIR でポリシン グすることです。**exceed action** キーワードは、dscp 値を 32 に下げます。次にすべきことは、172 ネットワークから送信されるユーザ単位のトラフィックを 2Mbps の CIR でポリシングして、トラ フィックの dscp 値を無条件に 10 にすることです。

ステップ 1:指定された送信元アドレスとトラフィックが一致するように ACL を定義します。

```
Switch(config)# ip access-list extended UserGroup1
Switch(config-ext-nacl)# permit ip 19 2.168.10.0 0.0.0.255 any
Switch(config-ext-nacl)# exit
Switch(config)# ip access-list extended UserGroup2
Switch(config-ext-nacl)# permit ip 172.20.55.0 0.0.0.255 any
Switch(config-ext-nacl)# exit
Switch(config)#
```
ステップ 2:送信元アドレスをキーとして使用してフローを作成するためのフロー レコードを定義しま す。

```
Switch(config)# flow record r1
Switch(config-flow-record)# match ipv4 source address
Switch(config-flow-record)# match ipv4 destination address
```

```
Switch(config-flow-record)# match transport tcp source-port
Switch(config-flow-record)# match transport tcp destination-port
Switch(config-flow-record)# exit
Switch(config)# flow record r2
Switch(config-flow-record)# match ipv4 source address
Switch(config-flow-record)# exit
Switch(config)#
```

```
ステップ 3: UserGroup1 に対して一致するようにクラスマップを設定し、フロー作成用のフローレ
コード定義を指定します。
```

```
Switch(config)# class-map match-all c1
Switch(config-cmap)# match access-group name UserGroup1
Switch(config-cmap)# match flow record r1
Switch(config-cmap)# exit
Switch(config)# class-map match-all c2
Switch(config-cmap)# match access-group name UserGroup2
Switch(config-cmap)# match flow record r2
Switch(config-cmap)# exit
Switch(config)#
```

```
ステップ 4:一致するトラフィックに関するマイクロフロー ポリシング アクションでフローベース
QoS ポリシー マップを設定します。
```

```
Switch(config)# policy-map p1
Switch(config-pmap)# class c1
Switch(config-pmap-c)# police cir 500k pir 650k
Switch(config-pmap-c-police)# conform-action transmit
Switch(config-pmap-c-police)# exceed-action set-dscp-transmit 32
Switch(config-pmap-c-police)# violate-action drop
Switch(config-pmap-c-police)# exit
Switch(config-pmap-c)# exit
Switch(config-pmap)# class c2
Switch(config-pmap-c)# set dscp 10
Switch(config-pmap-c)# police cir 2m
Switch(config-pmap-c-police)# conform-action transmit
Switch(config-pmap-c-police)# exceed-action drop
Switch(config-pmap-c-police)# exit
Switch(config-pmap-c)# exit
Switch(config-pmap)# exit
```
ステップ 5:フロー QoS ポリシーをインターフェイスに対応付けます。

Switch(config)# **interface gigabitEthernet3/1** Switch(config-if)# **service-policy input p1** Switch(config-if)# **exit**

ポリシー マップ設定とインターフェイス固有のポリシー マップ統計情報を表示するには、QoS セク ションで説明した show コマンドを使用します。

#### 例 **3**

ファスト イーサネット インターフェイス 6/1 上に 2 つのアクティブ フローが存在するとします。

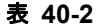

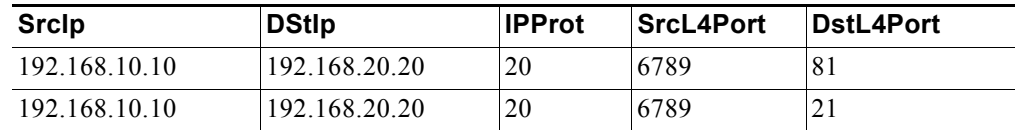

次の設定では、各フローが、許可可能な 9,000 のバースト値を使用して 1,000,000 bps にポリシングさ れます。

```
Switch(config)# flow record r1
Switch(config-flow-record)# match ipv4 source address
Switch(config-flow-record)# match ipv4 destination address
Switch(config-flow-record)# match transport tcp source-port
Switch(config-flow-record)# match transport tcp destination-port
Switch(config-flow-record)# match transport udp source-port
Switch(config-flow-record)# match transport udp destination-port
Switch(config-flow-record)# exit
Switch(config)# class-map match-all c1
Switch(config-cmap)# match flow record r1
Switch(config-cmap)# exit
Switch(config)# policy-map p1
Switch(config-pmap)# class c1
Switch(config-pmap-c)# police 1000000 9000
Switch(config-pmap-c)# exit
Switch(config-pmap)# exit
Switch(config)# interface fastEthernet 6/1
Switch(config-if)# service-policy input p1
Switch(config-if)# end
```
### 設定時の注意事項

フローベース QoS ポリシーの作成、設定、変更、削除と、フローベース QoS ポリシーのサポートされ ているターゲットへの対応付け(および対応付け解除)に関する一般的なガイドラインは、QoS セク ションで説明したものと同じです。 以降の説明と制限が、フローベース QoS ポリシーに適用されます。

- **•** クラス マップには複数の match 文を含めることができますが、1 つのクラス マップで指定できる FNF フロー レコードは 1 つだけです。
- **•** フロー レコードにキー フィールドが含まれていない場合は、クラス マップ内で使用することがで きません。非キー フィールドをフロー レコード内に含めることができます。ただし、すべてが非 キー フィールドの場合はマイクロフロー QoS で無視されます。 キー フィールドのみがフロー作成 に使用されます。
- **•** FNF フロー レコードがいずれかのクラス マップで参照されている場合は、そのフロー レコードを 変更することができません。フロー レコードを変更するには、すべてのクラス マップから削除し てください。
- **•** FNF フロー レコードを含むクラス マップは、**match-all** として設定する必要があります。クラス マップでヒットするトラフィックは、クラス マップ内のすべての一致基準を満たす必要がありま す。
- **•** ポリシーには複数のクラスを含めることができ、クラス マップごとに同じ FNF フロー レコードを 含めることも、別々の FNF フロー レコードを含めることもできます。
- **•** フローベース QoS ポリシーと FNF モニタの両方を同時に同じターゲットに適用することはできま せん。
- **•** インターフェイス モードがスイッチポートからルーテッド ポートにまたはその逆に変更された場 合は、そのポートに対応付けられたすべてのフロー QoS ポリシーがモード変更後も適用されたま まになります。
- **•** pv4、ipv6、およびデータリンクの 3 種類の FNF フロー レコードがあります。データリンク フ ロー レコードは、ipv4 および ipv6 フロー レコードと相互排他的です。データリンク フロー レ コードを含むクラス マップは、ipv4 または ipv6 フロー レコードを含むクラス マップと同じポリ シー内で共存させることができません。逆も同じです。
- **•** クラス マップの class-default は編集することができません。また、一致フロー レコードを使用し て設定することもできません。代わりに、match any フィルタとフロー レコードを使用するクラス マップとフロー レコードを使用して、ポリシーを設定できます。
- **•** トラフィックは、クラス マップがポリシー内で定義されたときと同じ順序で分類されます。その ため、FNF フロー レコードがクラス マップ内の唯一の match 文の場合は、分類基準がフロー レ コードで識別されるすべてのパケット タイプと一致します。つまり、同じポリシー内で同じトラ フィック タイプと一致するクラス マップは冗長であり、決してヒットすることがありません。
- **•** フロー レコードを含むクラス マップに関連付けられたポリサーはマイクロフロー ポリサーと呼ば れます。マイクロフロー ポリサーの CIR レートと PIR レートは、% キーワードで設定することが できません。
- **•** 同じポリシー内のフロー レコードには、別のクラス マップから作成され、フローが一意で区別で きることを保証する適切なキー フィールドを含める必要があります。そうでない場合は、別のク ラス マップから生成されたフローと区別できません。このような場合は、ハードウェア内で最初 のフローを生成したクラス マップに対応するポリシー アクションが適用され、その結果は必ずし も予想どおりになるとは限りません。
- **•** 別々の QoS ターゲット上で受信されたトラフィックからのフローは、それらのターゲットに同じ ポリシーが適用されている場合でも、区別されます。
- **•** フローが 5 秒を超えて非アクティブだった場合はドロップされます。5 秒より長くフローと一致す るトラフィックは存在しません。
- **•** フローがドロップされると、そのフローに関連付けられたポリサー ステート情報も削除されます。 新しいフローが作成されると、そのフローのポリサー インスタンスが再初期化されます。
- **•** フローベース QoS ポリシーによって作成されたフローは、ハードウェアにしか存在せず、エクス ポートすることができません(FNF モニタと同様)。
- **•** フローベース QoS ポリシーによって作成されたフローに関するフロー単位統計情報は入手できま せん。
- **•** クラス マップ統計情報には、分類基準と一致するパケット数が表示されます。個別のフロー統計 情報は表示されません。
- **•** ポリサー統計情報には、個々のフローの集約ポリサー統計情報が表示されます。
- **•** ハードウェアによって生成されたフローに関する情報は入手できないため、QoS ポリシー マップ に関連付けられた show コマンドに表示されません。クラス マップとポリサー統計情報のみが **show policy-map** コマンドの出力に表示されます。

# <span id="page-45-0"></span>**CoS** 変換の設定

CoS リフレクションおよび CoS 変換は、Supervisor Engine 6-E および Catalyst 4900M でサポートさ れます。次に、CoS リフレクションを適用する方法の例を示します。

トラフィックが VLAN 10 および CoS 1、2、... のインターフェイス ギガビット 2/5 に到達すると仮定 します。外部タグの VLAN 11 と C-tag からコピーされた CoS(C-tag は VLAN 10 および COS 1、2、 ...)とともに、インターフェイス ギガビット 2/6 からトラフィックを出力させます。

class-map match-all c2

```
 match cos 2 
class-map match-all c1
  match cos 1 
!
```

```
policy-map my
class c1
    set cos 1
class c2
  set cos 2
interface GigabitEthernet2/5
switchport mode trunk
switchport vlan mapping 10 dot1q-tunnel 11
spanning-tree bpdufilter enable
service-policy input my
!
interface GigabitEthernet2/6
switchport mode trunk
```
# <span id="page-46-0"></span>システム キューの制限の設定

 $\begin{picture}(20,20) \put(0,0){\line(1,0){10}} \put(15,0){\line(1,0){10}} \put(15,0){\line(1,0){10}} \put(15,0){\line(1,0){10}} \put(15,0){\line(1,0){10}} \put(15,0){\line(1,0){10}} \put(15,0){\line(1,0){10}} \put(15,0){\line(1,0){10}} \put(15,0){\line(1,0){10}} \put(15,0){\line(1,0){10}} \put(15,0){\line(1,0){10}} \put(15,0){\line(1$ 

(注) この機能は、Cisco IOS Release 15.0(2) SG1 以降および Cisco IOS XE Release 3.2.1SG だけで使用で きます。

**hw-module system max-queue-limit** コマンドを使用すると、Catalyst 4500 シリーズ スイッチでは、 すべてのインターフェイスのキュー制限があるポリシーを適用する代わりに、すべてのインターフェイ スのキュー制限をグローバルに変更できます。

キュー制限をグローバルに設定するには、次の作業を行います。

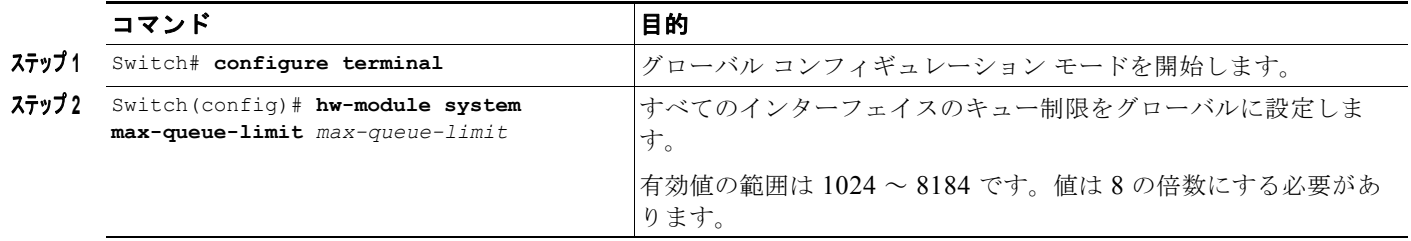

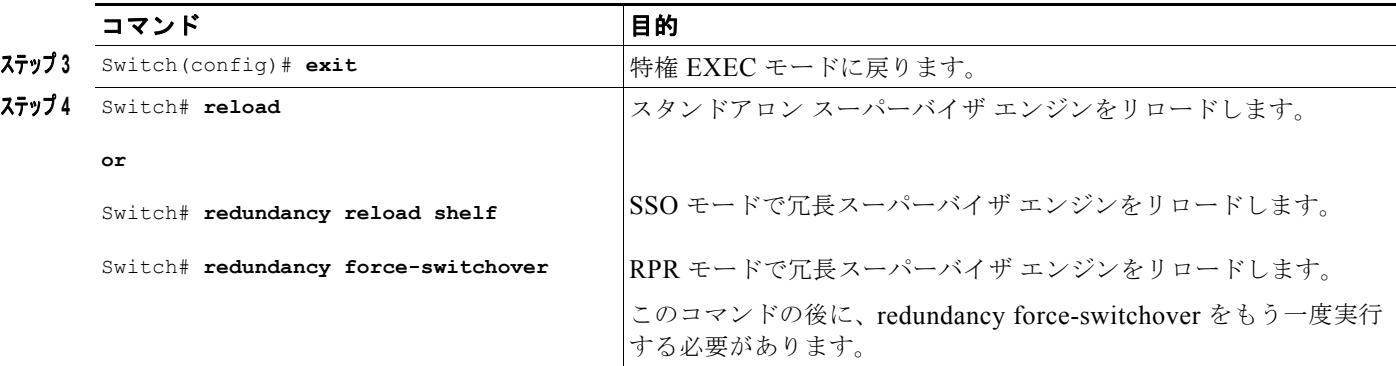

これはグローバル コンフィギュレーション コマンドです。ポート単位、クラス単位の **queue-limit** コ マンドで、これをオーバーライドできます。

スタンドアロン スーパーバイザ エンジンでは、このコマンドを適用した後に、エンジンをリブートす る必要があります。

SSO モードの冗長スーパーバイザでは、両方のスーパーバイザに対して、**redundancy reload shelf** コ マンドを入力し、強制的にリブートする必要があります。RPR モードの冗長スーパーバイザでは、両 方のスーパーバイザにシステム キュー制限を適用するために、2 回連続してスイッチ オーバーを実行 する必要があります。

次に、スタンドアロンのスーパーバイザ エンジンで、グローバルにキュー制限を 1024 に設定する例を 示します。

```
Switch> enable
Switch# configure terminal
Switch(config)# hw-module system max-queue-limit 1024
Switch(config)# exit
Switch# reload (for standalone supervisors)
Switch# redundancy reload shelf (for reduandancy supervisors in SSO mode)
or
Switch# redundancy force-switchover (followed by another redundancy force-switchover, for 
reduandancy supervisors in RPR mode)
```
# <span id="page-47-0"></span>**auto-QoS** の設定

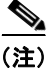

(注) auto-QoS は、VLAN または EtherChannel インターフェイスには適用できません。

(注) CDP をサポートするデバイスに接続されたポート上に auto-QoS ポリシーがある場合、そのポートは自 動的に信頼されます。ただし、デバイスが CDP をサポートしない場合(レガシー Digital Media Player など)、QoS の信頼は手動で適用する必要があります。

Catalyst 4500 シリーズ スイッチは MQC モデルを採用しています。これは、特定のグローバル コン フィギュレーション(qos や qos dbl など)を使用する代わりに、スイッチ上のインターフェイスに適 用された auto-QoS によって、いくつかのグローバル クラス マップおよびポリシー マップが設定され ることを意味します。

auto-QoS はトラフィックを照合し、各一致パケットを qos-group に割り当てます。これにより、出力 ポリシー マップは、プライオリティ キューを含む特定のキューに、特定の qos-group を配置できます。

着信と発信の両方向で QoS が必要です。着信時に、スイッチ ポートは、パケットの DSCP を信頼する 必要があります(デフォルトで実行されます)。発信時に、スイッチ ポートは、音声パケットに「front of line」プライオリティを付与する必要があります。音声が発信キューの他のパケットの後ろで待機し て、遅延が長くなりすぎる場合、パケットの受信時間の範囲外となるため、エンド ホストは、そのパ ケットをドロップします。

```
\begin{picture}(20,20) \put(0,0){\line(1,0){10}} \put(15,0){\line(1,0){10}} \put(15,0){\line(1,0){10}} \put(15,0){\line(1,0){10}} \put(15,0){\line(1,0){10}} \put(15,0){\line(1,0){10}} \put(15,0){\line(1,0){10}} \put(15,0){\line(1,0){10}} \put(15,0){\line(1,0){10}} \put(15,0){\line(1,0){10}} \put(15,0){\line(1,0){10}} \put(15,0){\line(1
```
(注) QoS は、2 車線の道路に例えることができます。そのため、一方向で動作する場合、他の方向 では動作しません。

- 定義する必要がある 7 のポリシー マップがあります(5 つの入力と 2 つの出力)。
- **•** AutoQos-4.0-Input-Policy
- **•** AutoQos-VoIP-Input-Cos-Policy
- **•** AutoQos-VoIP-Input-Dscp-Policy
- **•** AutoQos-4.0-Cisco-Phone-Input-Policy
- **•** AutoQos-4.0-Output-Policy
- **•** AutoQos-4.0-Cisco-Softphone-Input-Policy
- **•** AutoQos-VoIP-Output-Policy

すべてのポートで、 COS の問題は、ネイティブ VLAN 上のパケットがゼロとしてマークされることで す。

```
入力の照合に使用されるクラス マップは次のとおりです。
```

```
!for control traffic between the phone and the callmanager 
! and phone to phone [Bearer] DSCP matching
!Note: Control traffic can be either AF31 or CS3.So, we match to both values and assign 
them to different qos-groups when matching DSCP and only a single group when matching COS.
```

```
class-map match-all AutoQos-VoIP-Control-Dscp26
  match dscp af31
class-map match-all AutoQos-VoIP-Control-Dscp24
  match dscp cs3
class-map match-all AutoQos-VoIP-Bearer-Dscp
  match dscp ef
!for control traffic and phone to phone [Bearer] COS matching
!Note: Both CS3 and AF31 control traffic maps to COS 3
class-map match-all AutoQos-VoIP-Control-Cos
  match cos 3
class-map match-all AutoQos-VoIP-Bearer-Cos
  match cos 5
!for control traffic between the softphonephone and the callmanager 
!and softphone to softphonephone [Bearer] DSCP matching
Class Map match-all AutoQos-4.0-Multimedia-Conf-Classify (id 36)
    Match access-group name AutoQos-4.0-ACL-Multimedia-Conf
Class Map match-all AutoQos-4.0-Signaling-Classify (id 2)
    Match access-group name AutoQos-4.0-ACL-Signaling
Class Map match-all AutoQos-4.0-Transaction-Classify (id 18)
```

```
 Match access-group name AutoQos-4.0-ACL-Transactional-Data
Class Map match-all AutoQos-4.0-Bulk-Data-Classify (id 29)
```

```
 Match access-group name AutoQos-4.0-ACL-Bulk-Data
Class Map match-all AutoQos-4.0-Scavenger-Classify (id 1)
    Match access-group name AutoQos-4.0-ACL-Scavenger
```

```
!for untrueted interfaces
class-map match-all AutoQos-4.0-Multimedia-Conf-Classify
            match access-group name AutoQos-4.0-ACL-Multimedia-Conf
    class-map match-all AutoQos-4.0-Signaling-Classify
      match access-group name AutoQos-4.0-ACL-Signaling
    class-map match-all AutoQos-4.0-Transaction-Classify
      match access-group name AutoQos-4.0-ACL-Transactional-Data
    class-map match-all AutoQos-4.0-Bulk-Data-Classify
      match access-group name AutoQos-4.0-ACL-Bulk-Data
    class-map match-all AutoQos-4.0-Scavenger-Classify
      match access-group name AutoQos-4.0-ACL-Scavenger
          class-map match-all AutoQos-4.0-Default-Classify
      match access-group name AutoQos-4.0-ACL-Default
!for interfaces with video devices
class-map match-any AutoQos-4.0-VoIP
      match dscp ef
       match cos 5
     class-map match-all AutoQos-4.0-Broadcast-Vid
       match dscp cs5
     class-map match-all AutoQos-4.0-Realtime-Interact
       match dscp cs4
     class-map match-all AutoQos-4.0-Network-Ctrl
       match dscp cs7
     class-map match-all AutoQos-4.0-Internetwork-Ctrl
       match dscp cs6
     class-map match-any AutoQos-4.0-Signaling
       match dscp cs3
       match cos 3
     class-map match-all AutoQos-4.0-Network-Mgmt
       match dscp cs2
     class-map match-any AutoQos-4.0-Multimedia-Conf
      match dscp af41
       match dscp af42
       match dscp af43
    class-map match-any AutoQos-4.0-Multimedia-Stream
       match dscp af31
       match dscp af32
       match dscp af33
     class-map match-any AutoQos-4.0-Transaction-Data
       match dscp af21
       match dscp af22
       match dscp af23
     class-map match-any AutoQos-4.0-Bulk-Data
       match dscp af11
       match dscp af12
       match dscp af13
     class-map match-all AutoQos-4.0-Scavenger
       match dscp cs1
```
クラス マップの目的は、制御トラフィックとデータ(ベアラ)音声トラフィックがレイヤ 2 インター フェイスまたはレイヤ 3 インターフェイスを特定することです。

DSCP と COS が発信ポリシー マップで使用される割り当て済み qos-group に設定される場合、2 つの 入力ポリシー マップ (1 つは DSCP 照合用、もう 1 つは CoS 照合用)は、次のとおりです。

```
policy-map AutoQos-VoIP-Input-Dscp-Policy
  class AutoQos-VoIP-Bearer-Dscp
   set qos-group 46
   class AutoQos-VoIP-Control-Dscp26
   set qos-group 26
   class AutoQos-VoIP-Control-Dscp24
    set qos-group 24
```

```
!Note: For COS, Control traffic only has a single COS value of 3 (versus DSCP which has 2 
values to match).So, only 2 class-maps instead of 3 like above.
policy-map AutoQos-VoIP-Input-Cos-Policy
  class AutoQos-VoIP-Bearer-Cos
    set qos-group 46
   class AutoQos-VoIP-Control-Cos
    set qos-group 24
Policy Map AutoQos-4.0-Input-Policy
     Class AutoQos-4.0-VoIP
       set qos-group 32
     Class AutoQos-4.0-Broadcast-Vid
       set qos-group 32
     Class AutoQos-4.0-Realtime-Interact
       set qos-group 32
     Class AutoQos-4.0-Network-Ctrl
       set qos-group 16
     Class AutoQos-4.0-Internetwork-Ctrl
       set qos-group 16
     Class AutoQos-4.0-Signaling
       set qos-group 16
     Class AutoQos-4.0-Network-Mgmt
       set qos-group 16
     Class AutoQos-4.0-Multimedia-Conf
       set qos-group 34
     Class AutoQos-4.0-Multimedia-Stream
       set qos-group 26
     Class AutoQos-4.0-Transaction-Data
       set qos-group 18
     Class AutoQos-4.0-Bulk-Data
       set qos-group 10
     Class AutoQos-4.0-Scavenger
       set qos-group 8
   Policy Map AutoQos-4.0-Cisco-Phone-Input-Policy
     Class AutoQos-4.0-VoIP-Data-Cos
       set dscp ef
       set qos-group 32
      police cir 128000 bc 8000
        conform-action transmit
        exceed-action set-dscp-transmit cs1
        exceed-action set-cos-transmit 1
     Class AutoQos-4.0-VoIP-Signal-Cos
       set dscp cs3
       set qos-group 16
      police cir 32000 bc 8000
        conform-action transmit
        exceed-action set-dscp-transmit cs1
        exceed-action set-cos-transmit 1
     Class AutoQos-4.0-Default-Classify
       set dscp default
       set cos 0
      police cir 10000000 bc 8000
        conform-action transmit
        exceed-action set-dscp-transmit cs1
        exceed-action set-cos-transmit 1
Policy Map AutoQos-4.0-Cisco-Softphone-Input-Policy
     Class AutoQos-4.0-VoIP-Data
       set dscp ef
       set cos 5
       set qos-group 32
```
 police cir 128000 bc 8000 conform-action transmit exceed-action set-dscp-transmit cs1 exceed-action set-cos-transmit 1 Class AutoQos-4.0-VoIP-Signal set dscp cs3 set cos 3 set qos-group 16 police cir 32000 bc 8000 conform-action transmit exceed-action set-dscp-transmit cs1 exceed-action set-cos-transmit 1 Class AutoQos-4.0-Multimedia-Conf-Classify set dscp af41 set cos 4 set qos-group 34 police cir 5000000 bc 8000 conform-action transmit exceed-action drop Class AutoQos-4.0-Signaling-Classify set dscp cs3 set cos 3 set qos-group 16 police cir 32000 bc 8000 conform-action transmit exceed-action drop Class AutoQos-4.0-Transaction-Classify set dscp af21 set cos 2 set qos-group 18 police cir 10000000 bc 8000 conform-action transmit exceed-action set-dscp-transmit cs1 exceed-action set-cos-transmit 1 Class AutoQos-4.0-Bulk-Data-Classify set dscp af11 set cos 1 set qos-group 10 police cir 10000000 bc 8000 conform-action transmit exceed-action set-dscp-transmit cs1 exceed-action set-cos-transmit 1 Class AutoQos-4.0-Scavenger-Classify set dscp cs1 set cos 1 set qos-group 8 police cir 10000000 bc 8000 conform-action transmit exceed-action drop Class AutoQos-4.0-Default-Classify set dscp default set cos 0 Policy Map AutoQos-4.0-Classify-Input-Policy Class AutoQos-4.0-Multimedia-Conf-Classify set dscp af41 set cos 4 set qos-group 34 Class AutoQos-4.0-Signaling-Classify set dscp cs3 set cos 3 set qos-group 16 Class AutoQos-4.0-Transaction-Classify

set dscp af21

 set cos 2 set qos-group 18

Class AutoQos-4.0-Bulk-Data-Classify

```
 set dscp af11
       set cos 1
       set qos-group 10
     Class AutoQos-4.0-Scavenger-Classify
       set dscp cs1
       set cos 1
       set qos-group 8
     Class AutoQos-4.0-Default-Classify
       set dscp default
       set cos 0
出力の照合に使用されるクラス マップは次のとおりです。
!Since we assigned matched traffic to a qos-group on input, 
!we only need to match the qos-group on output
!Note: Any other traffic not matched on input and assigned to a qos-group goes into the 
class-default queue
!for control traffic (CS3 and AF31)
class-map match-all AutoQos-VoIP-Control-QosGroup24
  match qos-group 24
class-map match-all AutoQos-VoIP-Control-QosGroup26
  match qos-group 26
!For phone to phone (Bearer EF) traffic 
class-map match-all AutoQos-VoIP-Bearer-QosGroup
  match qos-group 46
!For softphone
Class Map match-any AutoQos-4.0-Scavenger-Queue (id 24)
    Match qos-group 8
    Match dscp cs1 (8)
Class Map match-all AutoQos-4.0-Priority-Queue (id 3)
    match qos-group 32
Class Map match-all AutoQos-4.0-Control-Mgmt-Queue (id 28)
   Match gos-group 16
Class Map match-all AutoQos-4.0-Multimedia-Conf-Queue (id 10)
    Match qos-group 34
Class Map match-all AutoQos-4.0-Multimedia-Stream-Queue (id 5)
    Match qos-group 26
Class Map match-all AutoQos-4.0-Trans-Data-Queue (id 30)
    Match qos-group 18
Class Map match-all AutoQos-4.0-Bulk-Data-Queue (id 17)
    Match qos-group 10
!These classes are required by all SRND4 clis
class-map match-all AutoQos-4.0-Priority-Queue
       match qos-group 32
     class-map match-all AutoQos-4.0-Control-Mgmt-Queue
       match qos-group 16
     class-map match-all AutoQos-4.0-Multimedia-Conf-Queue
      match qos-group 34
     class-map match-all AutoQos-4.0-Multimedia-Stream-Queue
       match qos-group 26
     class-map match-all AutoQos-4.0-Trans-Data-Queue
       match qos-group 18
     class-map match-all AutoQos-4.0-Bulk-Data-Queue
             match qos-group 10
     class-map match-any AutoQos-4.0-Scavenger-Queue
       match qos-group 8
       match dscp cs1
```

```
出力ポリシー マップは、次のとおりです。
!Each class maps to a different qos-group with 
!class-default taking any traffic not assigned to a qos-group
!Note: in this example, the outbound policy map drops voice packets when the priority 
queue exceeds 33% utilization of the link.Each deployment must establish their own upper 
bound for voice packets.
policy-map AutoQos-VoIP-Output-Policy
  class AutoQos-VoIP-Bearer-QosGroup
   set dscp ef
   set cos 5
   priority
   police cir percent 33
   class AutoQos-VoIP-Control-QosGroup26
   set dscp af31
   set cos 3
   bandwidth remaining percent 5
   class AutoQos-VoIP-Control-QosGroup24
   set dscp cs3
   set cos 3
   bandwidth remaining percent 5
   class class-default
   dbl
  P,
(注) デフォルトの CoS と DSCP または dscp と cos のマッピングはありません。値は、トランクに
       対して明示的に設定する必要があります。
Policy Map AutoQos-4.0-Output-Policy
     Class AutoQos-4.0-Scavenger-Queue
      bandwidth remaining percent 1
     Class AutoQos-4.0-Priority-Queue
      priority
     police cir percent 30 bc 33 ms
       conform-action transmit
       exceed-action drop
     Class AutoQos-4.0-Control-Mgmt-Queue
      bandwidth remaining percent 10
     Class AutoQos-4.0-Multimedia-Conf-Queue
      bandwidth remaining percent 10
     Class AutoQos-4.0-Multimedia-Stream-Queue
      bandwidth remaining percent 10
     Class AutoQos-4.0-Trans-Data-Queue
      bandwidth remaining percent 10
      dbl
     Class AutoQos-4.0-Bulk-Data-Queue
      bandwidth remaining percent 4
       dbl
     Class class-default
      bandwidth remaining percent 25
      dbl
3 つのポリシー マップは次のように定義されます。
```
**•** policy-map AutoQos-VoIP-Input-Dscp-Policy

このポリシー マップは、Auto-QoS がポート上で設定されるとき、レイヤ 3 インターフェイス(ネ イバー スイッチへのアップリンク接続など)に入力サービス ポリシーとして適用されます。

**•** policy-map AutoQos-VoIP-Input-Cos-Policy

このポリシー マップは、アップリンク接続または Cisco IP Phone にフックされたポートのいずれ かの、レイヤ 2 インターフェイスに入力サービス ポリシーとして適用されます。

**•** policy-map AutoQos-VoIP-Output-Policy

このポリシー マップは、Auto-QoS が設定されている任意のポートの出力ポリシーとして適用さ れ、トラフィックが音声データか制御トラフィックかに従ってポート上で出力トラフィックを管理 するポリシーを確立します。

入力ポリシー マップの目的は、音声データまたは制御トラフィック識別し、マーク付けしながらス イッチを通過させることです。出力ポリシー マップは、入力時に発生するマーク付けでパケットに一 致させ、帯域幅、ポリシングまたはプライオリティ キューイングなどの出力パラメータを適用します。 スイッチ対スイッチの接続の場合、インターフェイス上での入力および出力サービス ポリシーの適用 には、**[no] auto qos voip trust** コマンドが使用されます。

service-policy input AutoQos-VoIP-Input-Cos-Policy

または

service-policy input AutoQos-VoIP-Input-Dscp-Policy

および

service-policy output AutoQos-VoIP-Output-Policy

入力ポリシーの選択は、ポートがレイヤ 2 かレイヤ 3 かに依存します。レイヤ 2 の場合、ポリシーは、 受信したパケットの Cos 設定を信頼します。レイヤ 3 ポートの場合、パケットに含まれる DSCP 値に 依存します。

電話接続ポートの場合、ポートへの次のサービス ポリシーの適用には、**[no] auto qos voice cisco-phone** コマンドが使用されます。

qos trust device cisco-phone

service-policy input AutoQos-VoIP-Input-Cos-Policy

および

service-policy output AutoQos-VoIP-Output-Policy

ここでは、Cisco IP Phone を認識する信頼境界が確立され、電話からのパケットの CoS 設定を信頼し ます。Cisco IP Phone が検出されない場合、CoS フィールドは無視され、パケットは音声トラフィック として分類されません。Cisco Phone が検出されると、パケット内の CoS 値に基づいて入力パケットに マークが付けられます。このマーキングは、出力で適切なトラフィック分類と処理のために使用されま す。

auto qos srnd4:新しい auto qos コマンドがインターフェイスで設定されたときに生成され、新しい設 定を生成するためにレガシー CLI から移行します。この CLI は、移行時に、1 つ以上のインターフェ イスでレガシー auto-QoS がイネーブルになっている場合にだけ、グローバル設定を生成します。

auto qos video:信頼できないインターフェイスの QoS 設定を生成します。これは、信頼できないデス クトップおよびデバイスからのトラフィックを分類し、それに従ってマークを付けるためのサービスポ リシーを組み込んでいます。

auto qos void cisco-softphone:Cisco IP SoftPhone アプリケーションを実行している PC に接続された インターフェイスの QoS 設定を生成し、このようなインターフェイスから生じたポリシング トラ フィックとしてマークを付けます。この CLI で設定されたポートは、信頼できないと見なされます。

auto qos classify:信頼できないインターフェイスの QoS 設定を生成します。これは、信頼できないデ スクトップまたはデバイスから生じるトラフィックを分類し、それに従ってマークを付けるためのサー ビスポリシーを適用します。生成されたサービス ポリシーは、ポリシングされません。